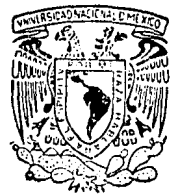

# UNIVERSIDAD NACIONAL AUTONOMA DE MEXICO

FACULTAD **DE CIENCIAS** 

# EDITOR LOGICO PARA AYUDA DE DEDUCCIONES FORMALES EN LOGICA

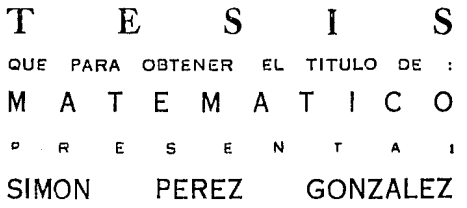

DIRECTOR DE TESIS: DOCTORA MA, CRISTINA LOYO VARELA

CIUDAD UNIVERSITARIA, MEXICO, D. F. OCTUBRE 1990

 $\frac{1}{2}$ 

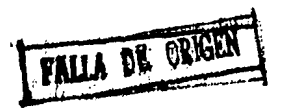

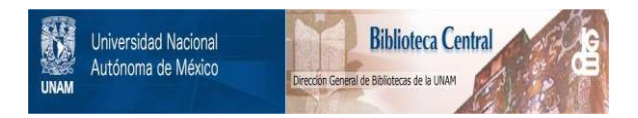

## **UNAM – Dirección General de Bibliotecas Tesis Digitales Restricciones de uso**

## **DERECHOS RESERVADOS © PROHIBIDA SU REPRODUCCIÓN TOTAL O PARCIAL**

Todo el material contenido en esta tesis está protegido por la Ley Federal del Derecho de Autor (LFDA) de los Estados Unidos Mexicanos (México).

El uso de imágenes, fragmentos de videos, y demás material que sea objeto de protección de los derechos de autor, será exclusivamente para fines educativos e informativos y deberá citar la fuente donde la obtuvo mencionando el autor o autores. Cualquier uso distinto como el lucro, reproducción, edición o modificación, será perseguido y sancionado por el respectivo titular de los Derechos de Autor.

TESIS CON FALLA DE ORIGEN

INDICE

 $\bullet$ 

CAPITULO I: CONCEPTOS DE LOGICA.

Introducción

Personal

**INDICE** Service Co. 년대 소화 정

 $\mathbf{r}$ 

 $1.2$ 

El Lengua je Ь vocabulario  $\overline{a}$ prioridad y asociación de operadores  $\circ$ variables libres y acotadas  $\mathbf{11}$ 

 $\overline{a}$ 

 $1.3$ Postulados para el Sistema Formal  $15.$ 

Deducción Formal  $1.4$ 21 Tearema de la deducción (Sin variables) Teorema de la deducción (Con variables)

26

30.

Introducción y Eliminación  $1.5^{\circ}$ de Simbolos Lógicos 32.

CAPITULO II: DESCRIPCION DEL SISTEMA.

Introducción  $2.1$ 78. Concideraciones Generales del Sistema 38 2.2 Estructura General del Sistema  $2.7$ 40. Descripción del Menú  $2.4$ 41 archivos 43 axiomas 50 apoyos 55 ayuda 61.

#### **CONCLUSIONES**  $113.$

para sur la

#### **BIBLIOGRAFIA**  $117.$

an di kacamatan Sumatra.<br>Sebagai kacamatan Sumatra Sumatra Sumatra Sumatra Sumatra Sumatra Sumatra Sumatra Sumatra Sumatra Sumatra Suma

 $\omega_{1,2}$ 

e della pr

المتبادية

angua pur

a skole

a di Kabupatén Bandungan<br>Kabupatèn Sulawan

以外対応状態と活動

المتحدث المتها

uran.<br>K

alan basa

**ANEXO**  $121.$ 

**INDICE ...** 

tia.

2-5 Descripcidn de cada Ventana 64 descripcidn de la ventana de deduccidn *66 descripcidn* de la ventana de *edicidn* 67 descripcidn de las **ventanas** de *sustitucidn 69.* 

INDICE

2.Ó Utilerias Generales 60 agregar formulas a la lista de la deduccidn 7a borrar fórmulas 71.

Descripción de una Sesión *73·*  2.7

#### CAPITULO III: LA PROGRAMACION DE EDILOG

- 3.1 Introducción 76.
- 3.~ Sintaxis Utilizada en el Programa 76 sintaxis externa 77 sintaxis interna *78.*

3.3 Estuctura General 80 predicados **del** ambiente *80*  dialog 81 la función prin 86 predicados del apoya al predicado dialog 87 **merl'U** *88*  archivos 94 axiomas Jai apoyas .102.

3.4 Los Predicadas de Apoyo a la Oeneracian de una Deduccidn 105.

# **INTRODUCCION**

 $\pmb{\sharp}$ 

e de la provincia<br>1964: Polo de la provincia

ll International Activity of the Second Contract of the Second Contract of the Second Contract of the Second C<br>The Second Contract of the Second Contract of the Second Contract of the Second Contract of the Second Contract

Una de las ocupaciones de la Logica Hatemdtica es la formali2arion **ax1..omdtica de lns tP.orias matemdticas** *y* **una de sus tareas consistP**  en el estudio de las demostraciones y deducciones formales.

Una deducción formal implica la construcción de una secuencia finita de formulas que se derivan de la aplicación de axiomas y reglas de inferencia a uno serie de hipotesis.

La longitud de la secuencia de formulas que componen la deduccion es muy variable, en algunos ocasiones esta secuencio se compone de tres o cinco formulas y en otros, se puede llegar a obtener uno secuencio de mds de setenta u ochenta formulas. Escribir codo formula de la secuencio bajo la aplicacion de un axioma o regla de inferencia puede volverse muy laborioso.

Para llevar a cabo la aplicacion de un axioma, es necesario sustituir formulas por las distintas metavariables del esquema axiomdtico seleccionado. Cuando se utilizan formulas muy extensas, esta sustitición se vuelve tediosa y resulta muy fdcil equivocarse.

Algunas veces la aplicacion de una regla requiere, ademds de llevar a cabo las sustituciones necesarias, que se haga un chequeo de ciertas condiciones de aplicacion *y* esto implica un recorrido detallado por cada uno de los terminas que aparecen en cada una de las formulas. Todas estos toreos se van complicando conforme se complica la deducción y son frecuentemente fuente de errores que impiden lo realizacion de uno deduccion correcto.

Este trabajo de tesis, presento la definicion y reolizacion de un EDITOR DE AYUDA PARA DEDUCCIONES FORMALES EN LOGICA DE PRIMER ORDEN. El editor nos proporciona un ambiente para realizar deducciones y nos brindo ademds uno serie de herramientas poro facilitar el trabajo. Tales herramientas pueden ser, por ejemplo,

**INTRODUCCION** 유화 나는 다

la aplicación automática de axiomas y reglas de inferencia indicando simplemente el axioma o la regla de inferencia que se desea aplicar y las formulas que sustituirón a cada metavariable dentro del esquema axiomática.

El editor mismo aplicará dicho axioma o regla de inferencia, checando todas las condiciones necesarias para su aplicación y además verificará que las fórmulas estén correctamente escritas.

Por otro lado, el editor nos brinda los comandos típicos de edición y cuenta con facilidades para el manejo de archivos.

.<br>Para su pesentación, el trabajo está estructurado de la siguiente manera. En el primer capitulo, se introducen conceptos básicos de la lógica de primer orden, la noción de deducción formal y algunos teoremas fundamentales.

En el segundo capitulo, se muestra el funcionamiento del editor y sus comandos. Este capitulo puede ser utilizado como una guia para el usuario del editor.

En el último capítulo se describen la estructura general del programa del editor,asi como la estructura de su ambiente de trabajo y los predicados más relevantes que se utilizan para hacer verificación de condiciones; y los predicados que realizan la aplicación de los axiomas.

Para terminar, se presentan brevemente las conclusiones del trabajo y el anexo, que contendra el código de algunos predicados que apoyan la deducción.

## CAPITULO I

a na Parisipina na Panaharana.<br>Panaharana na Panaharana na Panaharana na Panaharana na Panaharana na Panaharana na Panaharana na Panaharana n

 $\label{eq:1} \frac{1}{2} \left( \frac{1}{2} \right)^2 \left( \frac{1}{2} \right)^2 \left( \frac{1}{2} \right)^2 \left( \frac{1}{2} \right)^2 \left( \frac{1}{2} \right)^2 \left( \frac{1}{2} \right)^2$ 

a politika je političkom profesora i stali su svetlo svoje političke političke profesora i stali su političke<br>Političke političke političke političke političke političke političke političke političke političke političke

وأوالد ومالهم المستدليل بإدراج والمالي والمستحد المتحد والمستوسة فالمداد والمواسط وأحكمت مرتوا فالمتحد

1996 a 19

الدارسات للاحكان

금지 그의 그 사진이 있는 것이 있으나 사람이다.<br>2012년 2월 20일 중심 - 일본 산업 사건 정신경 사건 an ing kabupatèn Propinsi Jawa Bandaré di Tana

يكردي الممدار والانتجاه

an di kabupatèn Propinsi Jawa<br>1940 - Panakarang Panah Propinsi Jawa

### CONCEPTOS DE LOGICA

#### 1.1 INTRODUCCION

CAPITULO I: CONCEPTOS DE LOOICA

WIL.

En este capitulo t.•eremos una introduccion simple a la logica de primer orden *y* las deducciones formales que nos permitan entender *y*  justificar el uso del Editor Lógico que presentaremos más adelante.

#### 1.2 EL LENGUAJE

La lógica de primer orden es un modelo matemdtico del pensamiento deductivo; trabaja con formulas que involucran variables. constantes, letras (funcionales *y* predicativas), conectivos y cuantificadores. Comenzaremos entonces por describir formalmente el vocabulario de nuestro modelo matemdtico de pensamiento deductivo.

### VOCABULARJO

Las constantes se identifican normalmente con las primeras letras del alfabeto, y si se desea, seguidas de un número:

a, b, e, at, bt, et, a2, b2, c2, ...

1.2 EL LENGUAJE

 $\mathbf{r}$ 

t

Las variables utilizan las ultimas letras del alfabeto, y si se desea, seguidas de un número:  $\sim 10^{11}$ 

an an Alban Channach<br>An Aonaichte Channach

 $x, y, z, x1, y1, z1, x2, y2, z2, ...$ 

Los simbolos lógicos están dados por:

Los conectivos lógicos:

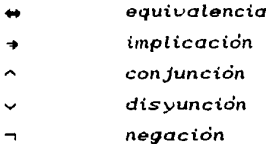

y los Cuantificadores:

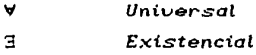

Los simbolos funcionales se denotan con las letras:

f,  $g$ , h, fi,  $g1$ , hi, f2,  $g2$ , h2, ...

Los simbolos predicativos utilizan:

p, q, r, pi, qi, ri, p2, q2, q2, ...

-95

 $\sim$  Cm  $\sim$ 

Finalmente,

Los simbolos de puntuación

ż

4 **CAPITULO l: CONCEPTOS DE LOOICA** 

Las constantes y variables denotaran objetos, y los simbolos funcionales y predicativos denotardn nombres de funciones y de  $reductiones. respectively.$ 

Construiremos *el lenguaje a partir de* estos *simbolos, y lo dit..>idiremos en* tres *categorías: primero definiremos los terminos del lenguaje, luego definiremos sus predicados y* por *Último definiremos las formulas bien formadas* o *expresiones formales del sistema.* 

#### DEFINICION [Terminos]

1 I • *Los termínos son expresiones que denotan objetos, y se construyen de acuerdo a las siguientes reglas:* 

J) *Las constantes son terminos* 

;;;) *Las variables son términos* 

 $Si$  t<sub>1</sub>, t<sub>2</sub>, ..., t<sub>n</sub> con  $n \ge 1$  *son términos*  $y$   $f$  *es un* 3) *símbolo funcional de aridad* n, *entonces* 

 $f(t_1, t_2, ..., t_n)$ 

es un *término.* 

*4) Todos los términos estdn dados* por *las definiciones*   $(1)$ ,  $(2)$ ,  $(3)$ ,  $(3)$ .

*L.* 2 Et. 1.EHOUAJE 5

### EJEMPLO 1

Supongamos que el simbolo funcional  $f$  es de aridad dos (binario)  $y$ el simbolo funcional g es de aridad tres, entonces para

#### $g(x,f(a,x),a)$

a es un termino, ya que a es una constante;

x es un termino, ya que x es una variable;

 $f(a,x)$  es un término, ya que a y x son términos y  $f$  es un simbolo funcional binario;

 $g(x,f(a,x),a)$  tambien es un termino. ya que x,  $f(a,x)$  y a son terminos y g es un simbolo funcional de aridad tres.

DfflNICION [Predicados o formulas Atomicas l

Los predicados representan relaciones entre los objetos, y se construyen de acuerdo a las siguientes reglas:

Si t1, t2, ...,tn son términos, con  $n \ge 1$  y p un simbolo predicativo de aridad n, entonces

#### p(t1,t2, ...,tn)

es un predicado o formula atdmica.

**6 CAPITULO II: CONCEPTOS DE LOOICA** \* 한화문공사 주변 -2524

2월 2008년

 $1.7.$ 

Por ejemplo. si p es un simbolo predicativo de aridad tres. in 1971 (North 1986)<br>Call and the search entonces

### $p(a,x,f(a,x))$

es un predicado, ya que a, x *y* CCa,x> son terminas *y* p es un simbolo predicativo.

DEFINICION (Formula Bien Formada J

Una fórmula bien formada se contruye de acuerdo a las siguientes reglas:

i > Un predicado es una fórmula bien formada.

*2)* Si Ji' es una fórmula bien formada, entonces su negación

#### $(-37)$

también lo es.

3) Si *\$* y ~ son fórmulas bien formadas, entonces su conjunción,

 $(* \wedge *)$ .

y su dlayunctón,

*(Ji'* <sup>V</sup>~),

tambien to son.

*.p* St *:J' y* '!} son formulas bien formadas. entonces la implicación. 5 박사 (Solar Alexandria)

7

$$
(\mathcal{F} \rightarrow \mathcal{G}).
$$

*y* la equivalencia.

 $(T \leftrightarrow \mathcal{G})$ ,

también lo son.

5) Si >< es una variable y *.11* es una fórmula bien formada. **entonces,** 

 $(\forall x \ \mathcal{F})$ . y  $(3x \t3)$ 

también son fórmulas bien formadas.

6) Las unicas fórmulas bien formadas estdn dadas por las  $definiciones I) a 5$ ).

En 5) los prefijos  $\forall$  "para toda" y 3 "existe alguna", se les conoce con el nombre de cuantificador universal y cuantificador existencial respectivamente; y se dice que en ambos casos  $\mathcal F$  estd bajo el alcance del cuantificador correspondiente.

#### EJEMPLO 2

Supongamos que los símbolos funcionales C. g, y el predicativo q son binarios, y que el símbolo predicativo p es de aridad 3, entonces:

 $\mathbf{p}(\mathbf{a}, \mathbf{x})$   $\mathbf{p}(\mathbf{a}, \mathbf{x})$ 

es una fórmula bien formada y es atómica.

9 **CAPITULO ·t: CONCEPTOS DI: LOCICA** 

#### $q(g(b,x),y)$

*es* una *fórmula bien* formada y *también es atcimica.* 

#### 3) C3y qCgCb,x),y))

زدج

دد

 $5<sup>2</sup>$ 

*es* una *formula* bien *formada* y qCgCb,><),y> *estd bajo el alcance del cuantificador existencial* 3y.

#### $(p(a,x,f(a,x)) \land ( \forall y q(g(b,x),y)))$

*es* una .formula *bien formada,* en *donde* q(g(b,x),y) *está bajo el*  alcance del cuantificador **Vy.** 

### $\langle (V \times p(a,x, f(a,x))) \rangle \sim (3y q(g(b,x),y)))$

*es una fórmula bien formada, en donde* p<a,xJ<a,x)) *estd bajo el alcance del cuantificador* Vx *y* q<g<b,x>,y> *estd bajo el alcance del cuantificador* 3y.

*En muchos casos omitiremos parentesis* exteriores, *cuando* no *sean necesarios para entender la fórmula,* por *ejemplo, si se tiene la formula* 

,<br>( Vx p(a,x,f(a,x)) )

*entonces la escribiremos de la siguiente manera:* 

Vx p(a,x,f(a,x)).

## **OEFINICION (Expresión Formal)**

**C.2 EL LENGHAIR** 

Una expresión formal es un termino o una formula bien formada.

EJEMPLO 3

 $\mathbf{x}$ .  $p(x)$  $\forall x \ p(a,x,f(a,x))$ 

son expresiones formales.

De agui en adelante, cuando hablemos formulas nos de referiremos a fórmulas bien formadas de nuestro sistema.

## PRIORIDAD Y ASOCIACION DE OPERADORES

Los operadores juegan un papel fundamental, no sólo en la lógica matemática sino en todas las ramas de las matemáticas.

La prioridad de los operadores, está definida en el orden en que aparecen en la siguiente lista, por ejemplo, la disyunción tiene mayor prioridad que la conjunción.

Negacion y cuantificadores (existencial yuniversal) tienen  $\mathbf{L}$ la misma prioridad.

Disyuncion.

رچ

دړ

Conjunción.

*5)* Implicacion.

x 医无产生的

*6)* Equivalencia.

Por otro parte. en lo que respecta a la asociacion. todo se hace por la derecha.

1. Store Library

go Krad

우리 작품

### EJEMPLO 4

Considerando lo anterior, cuando se escriba una formula de la siguiente manera:

 $\forall$ xp(x) + q(x)

se entenderd como sigue:

 $(\forall x p(x)) \rightarrow q(x)$ 

y la formula

 $\neg p(x) \Rightarrow q(x) \lor r(x)$ 

debe entenderse así:

 $(C<sub>np</sub>(x)) \rightarrow (q(x) \vee r(x)).$ 

Finalmente, la formula

$$
p(x) \rightarrow q(x) \rightarrow p(x)
$$

debe entenderse como sigue:

```
p(x) \Rightarrow (q(x) \Rightarrow p(x)).
```
10 CAPITULO I: CONCEPTOS DE LOOICA

.. , • **EL. L.E ... GUA..IE** 

## VARIABLES LIBRES Y ACOTADAS

·r

.·Jntes de definir lo que es una variable libre o acotada. daremos una de fin icion util para tal proposito.

11

## DEFINICION (Ocurrencia)

Se dice que una variable ocurre dentro de una formula. si dicha variable forma parte de la fórmula mencionada; puede haber más de una ocurrencia de una variable en una fórmula.

## EJEMPLO 5

Supongamos que eL símbolo predicativo p es binario y el simboLo predicativo q, es de aridad tres. entonces en la formula:

#### $\forall x \langle p(x,y) \Rightarrow q(x) \rangle \lor \exists zp(z,y)$

la variable x tiene tres ocurrencias, una en  $\forall x$ , otra en  $p(x,y)$  y la tercera en q(x). Las tres ocurren en la subfórmula  $\forall x (p(x,y) \rightarrow q(x))$ .

La variable y tiene dos ocurrencias. La primera en  $\forall x (p(x,y)$  y La segunda en 3z p<z,y>.

La uariable z tambien tiene dos ocurrencias en la subfdrmula 3zp<z,y>, una en 3z *y* la otra en p<z,y>.

12 CAPITULO II CONCEPTOS DE LOGICA

## DEFINICION (Variables Libres y Acotadas)

Se dice que una variable  $x$  que ocurre dentro de una formula, es una variable acotada.  $s_i$  es la variable de algun cuantificador  $\forall x \in \mathbb{R}$ , o si la var-iable ocurre en una fórmula que estd bajo el alcance de algun cuantificador con la misma variable. De otra manera se dice que es una variable libre.

### EJEMPLO 6

Supongamos que el simbolo predicativo p es binario y el símbolo predicativo q, es de aridad uno (unario). Entonces en la fórmula :

#### $\forall x (p(x,y) \rightarrow q(x)) \vee \exists zp(z,y)$

la variable x tiene tres ocurrencias, y las tres ocurren en forma acotada, ya que la primera es la del cuantificador Vx. y las otras dos son de la subfórmula:

#### $(p(x,y) \rightarrow q(x))$

que se encuentra bajo el alcance del cuantificador Vx.

L.a variable *y* tiene dos ocurrencias, y las dos son libres. ya que y no ocurre en ningun cuantificador.

Las dos ocurrencias de la variable z son variables acotadas. la primera porque ocurre en 3z y la segunda en p<z,y> que está bajo el alcance de 3z.

DEFINICION [formula Cerrada 1

*Una fórmula Y es* cerrada. si *todas* tas *variables que* ocurren *en ella son variables acotadas.* 

**l. 2 EL LEHOUAJE** <sup>13</sup>

EJEMPLO 7

*La* fórmula

#### $\forall xp(x,y)$

*no es* cerrada. *porque la 1.•ariable* y ocurre *libre en ella.* 

*Pero la fórmula* 

#### <sup>11</sup>' x3yp<x,y>

*si es* cerrada. *ya que todas las variables que* ocurren *en ella estan acotadas.* 

*La fórmula* 

#### $p(c, f(c))$

*es* cerrada *pues, como* no *tiene variables, cumple La definición vacuamente.* 

OEFINICION [Término libre 1

..

*Se dice que* un *termino* t. *es* libre para una variable x. *en una fórmula*  $\tilde{\mathcal{F}}$ *. si ninguna ocurrencia libre de x en*  $\tilde{\mathcal{F}}$ *. estd bajo el alcance de algún cuantificador que contenga* uaríab!es del *termino.* 

14 **CAPITULO I: -CONCEPTOS DE LOOICA** 

La razcin de pedir que un termino sea libre para una variable. se justifica cuando se desea sustituir todas las variables libres de una formula bien formada por un termino. y se quiere que todas las variables del termino sigan siendo libres despues de la sustitución.

#### EJEMPLO B

! J Consideremos el siguiente termino

#### $f(a,x)$

#### y la formula

#### $\forall x (p(x,y) \Rightarrow q(x)) \vee \exists zp(z,y)$

en este caso el termino f(a,x), no es libre para la primera ocurrencia de la variable *y.* ya que aunque esta variable es libre, si sustituimos el termino f'(a,x>. por la variable *y,* quedaría asi:

#### $\forall x (p(x, f(a, x)) \Rightarrow q(x)) \lor \exists zp(z, y)$

*y* la ocurrencia de la variable x en f'(a,x> estaría bajo el alcance del cuantificador  $\forall x$  y por lo tanto quedaría acotada.

En cambio el término f'(a,x), si es libre para la segunda ocurrencia de la variable *y,* puesto que ninguna variable del término f'(a,X) (en este Caso Solo tiene una: X) es la Variable del cuantificador 3z.

Al sustituir la segunda ocurrencia de la variable *y,* por el termino f(a,x), nuestra formula quedaria asi:

#### $\forall x(p(x,y) \rightarrow q(x)) \vee \exists zp(z,f(a,x))$

Otros ejemplos de termino libre para una variable, son los siguientes:

**1.3 POSTULADOS PARA EL SISTEMA FORMAL** 

2) Todo término que no contenga variables, es libre para cualquier ocurrencia libre de una variable en cualquier formula.

 $15$ 

3) Un término t. es libre para cualquier ocurrencia libre de una variable en una formula F. si ninguna de las variables de t. esta acotada en 3 o bien si en 3 no hay cuantificadores con alguna variable de t.

 $\overline{4}$ La variable x es libre para la misma variable x, en cualquier fórmula.

5) Cualquier término t es libre para la variable x en una fórmula F, si ésta no contiene ocurrencias libres de x.

#### POSTULADOS PARA EL SISTEMA FORMAL  $1.3$

En esta sección introduciremos un sistema formal para la lógica de primer orden. Para ello presentamos una lista de postulados o axiomas y reglas deductivas o de inferencia, las cuales dan al sistema formal la estructura de una teoria deductiva. Los axiomas son formulas que se eligen entre las formulas bien formadas. También hablaremos de un esquema axiomático, para referirnos a una expresión metamatemática a partir de la cual podemos obtener axiomas particulares.

CAPITULO I: CONCEPTOS DE LOGICA

## FJEMPLO 9

16

Sea 3+(x-3) un esquema axiomático en donde x y 3 se denominan metavariables que toman valores dentro del conjunto de formulas bien formadas del sistema.

Si la formula  $p(x,y)$  toma el lugar de A, y la formula  $\neg p(x,y)$ el lugar de 3, entonces obtendremos el siguiente axioma o instancia del esquema axiomático

#### $\neg p(x,y) \rightarrow (p(x,y) \vee \neg p(x,y)).$

De esta forma, el esquema axiomático es, digamos. un dispositivo metamatematico para generar una infinidad de axiomas. que tienen un formato común.

Los otros postulados de los que hablaremos se denominan reglas de inferencia. Por ejemplo,

$$
\frac{3!}{3} \frac{3!}{3} \div \frac{3}{3}
$$

es un esquema que contiene tres expresiones metamatemáticas: A. A+3. 2. en donde ø y 2 son nuevamente metavariables que pueden tomar como valores cualesquiera fórmulas del sistema.

**1.3 POSTULADOS PARA EL SISTEMA YORMAL** 17

La semdntica de la regla dice que la formula representada por la expresidn que se encuentra debajo de la linea, puede ser inferida a partir del par de fórmulas representadas por las expresiones que se encuentran arriba de la linea. Es decir, que de  $\mathcal{J}'$ *y ø* ⇒ *3*. podemos inferir 3.

#### EJEMPLO 10

Si para la regla enunciada, la formula -p(x,y) toma el lugar de A, y la formula  $p(x,y) \vee \neg p(x,y)$  toma el lugar de 2. entonces

 $\neg p(x,y)$ ,  $\neg p(x,y) \Rightarrow (p(x,y) \vee \neg p(x,y))$ 

 $p(x,y) \sim -p(x,y)$ 

esta regla de inferencia es conocida como el Modus Ponens.

Como frecuentemente se hablard de que la variable x ocurre, ya sea libre o acotada en una formula A, utilizaremos como notación *,,¡(x)* para indicar que La variable x puede ocurrir en la formula J1f *y* # ?!(t) para representar La formula que se obtiene al sustituir las ocurrencias libres de x, en A(x), por t.

Hostraremos ahora La lista completa de postulados de nuestro sistema formal.

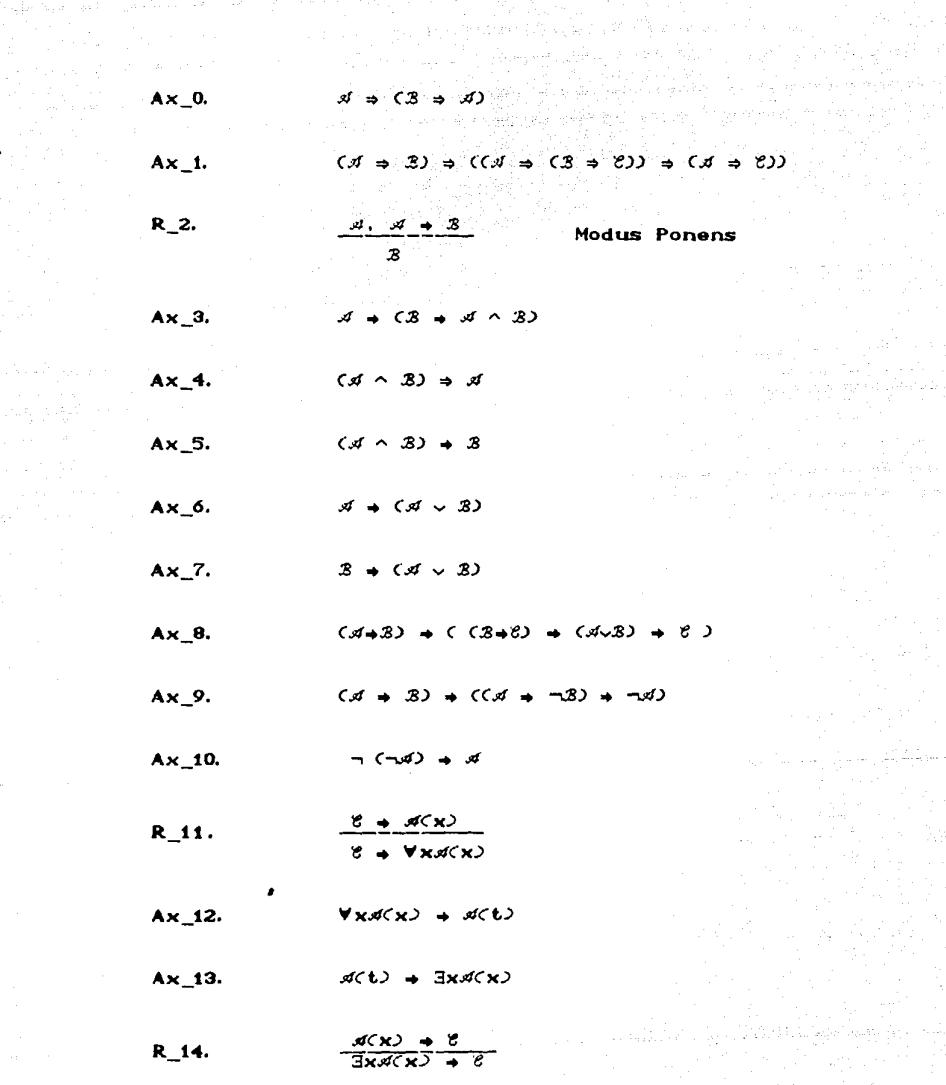

الله .<br>المساحة الموجودة أما المحور المتكافئة المتحقية أولام المتحدة المتحدة المتحدة المساحة المساحة المساحة المساحة ا  $\label{eq:1} \mathcal{L}_{\mathcal{A}} = \left\{ \mathcal{L}_{\mathcal{A}} \mathcal{L}_{\mathcal{A}} \mathcal{$ 

1.3 POSTULADOS PARA EL SISTEMA FORMAL

Para los postulados del : al 10, A, B y i son formulas bien formadas. Para los postulados del 11 al 14, x es una variable, x(x) es 'una formula en la que puede ocurrir x. *e* es una formula bien formada que no contiene libre a  $x, y, t$  es un termino libre para  $x$  en .#(' *')().* 

Para terminar esta seccidn veremos algunas definiciones que serán útiles mds adelante.

OEflNICION !Axioma 1

La clase de los axiomas estd definida como sigue. Una fórmula bien formada  $\mathcal{F}$ , es un axioma si tiene la forma de alguno de los esquemas axiomdticos Ax\_n postulados en la lista antes presentada.

#### EJEMPlO 11

1 > La siguiente formula

 $p(x,y) \rightarrow \langle q(x) \rightarrow p(x,y) \rangle$ 

es un axioma. ya que tiene la forma

$$
\mathscr{A} \twoheadrightarrow (\mathscr{B} \twoheadrightarrow \mathscr{A})
$$

correspondiente al primer esquema axiomático Ax\_o.

*:?)* La formula

 $\forall x p(x,y) \rightarrow p(a,y)$ 

es un axioma. ya que tiene la forma

$$
\forall x A(x) \rightarrow A(t)
$$

19

20 **CAPITULO U CONCEPTOS DE LOOICA** 

correspondiente al esquema axiomático Ax\_1 o en la lista de postulados y ademds cumple con la condición de que el término a es libre para la variable  $x$  en la fórmula  $p(x,y)$ .

3) La fórmula

 $(q(x)+q(x)) \rightarrow C(q(x)) + (q(x)+q(x))) \rightarrow (q(x)+q(x))$ 

también es un axioma ya que tiene La forma

 $(A \Rightarrow B) \Rightarrow ((A \Rightarrow (B \Rightarrow B)) \Rightarrow (A \Rightarrow B))$ 

correspondiente al esquema axiomdtico Ax\_1.

,

Nótese que las fórmulas que sustituirdn a las metavariables .:11. :8, y *e.* no tienen por que ser distintas.

*.p* Por ultimo la formula

 $p(x,y) \rightarrow (q(x,y) \rightarrow r(x,y))$ 

no es un axioma, ya que no tiene la forma de ningún miembro de la lista de postulados.

Al resultado que obtenemos de sustituir o darle un ualor a cada una de las metavariables de un esquema axiomdtico, se le conoce como una instancia del esquema axiomático. Cuando el resultado no incluye metauariables, se le llama axioma.

;¡ \ ! **L. 4 DEDUCCION FORMAL** 

OEFINICION (Consecuencia lnmedia ta 1

·.

La relacion de consecuencia inmediata estd definida como sigue: Una fórmula *F.* es una consecuencia inmediata, de una o dos fórmulas  $\hat{\mathbf{y}}_i$  $\sqrt{2}$ , si  $\tilde{r}$  tiene la forma que se muestra abajo de la linea para los casos R\_2. R\_J J o R\_1 4 de la lista de postulados y *"}J* y/o "}2 tienen la forma de las formulas que se muestra arriba de la linea. para cada uno de los casos antes mencionados, respectiuamente.

A los postulados  $R_2$ .  $R_1$  y  $R_2$  los llamaremos reglas de inferencia. Las expresiones o formulas que sustituiran a las metauariables arriba de la linea lleuardn el nombre de premisas (la primera y segunda. respectiuamenteJ y la formula mostrada abajo de la linea serd la conclusión de la aplicación de la regla de inferencia.

La conclusion es una consecuencia inmediata de las premisas bajo la regla de inferencia.

#### t.• D E D u e e I o N F O R M A L

Hablaremos ahora de la nocion de dedución formal. la cual nos ocupa dentro del editor que describiremos en los capitulas siguientes.

22 **CAPITULO I: CONCEPTOS DI: LOOIC.A** 

## DEFINICION (Deducción Formal)

Una deducción formal de F bajo las hipótesis H<sub>,</sub>, H<sub>2</sub>, …, H<sub>m</sub> es una secuencia finita de fórmulas  $F_{1}$ ,  $F_{2}$ , ..., $F_{n}$  con  $n > 0$  tales que:

> $i)$   $F_a$  es  $F_a$ 2) Cada  $F_k$  con  $k \le n$  es :

- alguna de las hipótesis H<sub>1</sub>, H<sub>2</sub>, …, H<sub>m</sub>
- un axioma o
- una consecuencia inmediata de la aplicación de una regla a fórmulas  $F_{\cdot}$  y  $F_{\cdot}$  anteriores a F en la secuencia.

A la ultima fórmula Fn de la secuencia se le llama la conclusión de la deducción.

Como consecuencia de ésta definición, a continuación enunciaremos otras dos muy importantes, las de Fórmula demostrable y Fórmula deducible.

#### DEFINICION (Formula Deducible)

1

Se dice que una formula F es deducible a partir de un conjunto de formulas r (llamado conjunto de hipótesis), si existe una deducción formal, de F a partir de  $\Gamma$ .

DEFINIDION (Farmule Democtrable)

Cuando en una deducción el conjunto [ de hipótesis es vacio. entonces la formula que obtenemos como conclusión de la deducción es demostrable y se le llama Teorema. En este caso, la deducción es una demostración de F.

Para indicar que una fórmula A, es deducible o demostrable a partir de un conjuto de hipotesis  $\Gamma$ . utilizaremos la siguiente notación:

#### $\Gamma + A$

si se trata de un teorema T, entonces:

#### $\vdash$  T

A continuación veremos algunos ejemplos deducciones de formales.

#### EJEMPLO 12

1.- Supongamos, que nuestro conjunto l de hipótesis contiene las siguientes dos formulas  $\{ B, A \rightarrow (B \rightarrow C) \}$  y que a partir de este conjunto de hipótesis queremos deducir la fórmula: A+C. Construimos entonces la siguiente deducción formal:

CAPITULO I: CONCEPTOS DE LOOICA

.. **<sup>B</sup>**  $2 - A \rightarrow (B \rightarrow C)$ *3.-* **<sup>B</sup>**.. **<A .. B>**   $A - A \rightarrow B$  $5$   $\sim$   $(A \Rightarrow B) \Rightarrow ((A \Rightarrow (B \Rightarrow C)) \Rightarrow (A \Rightarrow C))$ *6.*- **<A** → **(B**→C)) → **<A**→C) **7.- A .. c** 

hipotesis hipotesis axioma Ax\_o regla R\_2.apl.1 .3 axioma Ax\_J. regla R\_2,apl.4,5 regla R\_2,apl.2,6

Las fórmulas 1 y 2, son elementos de l, es decir hipótesis. La 3 es el axioma Ax\_o. donde la metavariable 4 fue sustituida por la formula **B.** y la metauariable 3 por la fórmula **A. La 4** es .. 1 resultado de la aplicación de la regla de inferencia modus ponens a las fórmulas  $I$  y  $J$  de la secuencia. La  $J_5$ , es el axioma  $Ax\_I$ , en donde las sustituciones fueron las siguientes: *A* por **A.** 3 por **<sup>B</sup>**y -e por C. Para obtener la formula 6, se aplico la regla de inferencia modus ponens,  $a \neq y$  5. Para llegar a la conclusión, se volvió a aplicar modus ponens, a las fórmulas *2 y* 6 de la secuencia.

Con esto nos podemos dar cuenta de que la fórmula A+C, es deducible a partir de las hipotesis antes descritas. *y* el proceso de la demostracion es una deduccion formal.

2.- Sea x una uariable. **A<x>** una formula bien formada y *y* una uariable tal *que:* 

<sup>O</sup>*y* es libre para x en la formula **A<x>.** 

ii) y no ocurre libre en A(x)

~ 1 **24** 

iiO **A<y>** es, por definicion, el resultado de sustituir las ocurrencias libres de x en la formula **A<x>.** por el termino *y.* 

1. 4 DEDUCCION FORMAL

Por (i), las ocurrencias de y en A(y), que fueron introducidas por la sustitución, son ocurrencias libres.

Por (ii) no hay otras ocurrencias libres de y en A(y), mds que las introducidas mediante la sustitución.

Por lo tanto.

 $(v)$  x es libre para y en  $A(y)$ 

⊕ ∶دن x no ocurre libre en A(v)

A(x) es el resultado de sustituir las ocurrencias libres vi). de y, en la formula A(y), por la variable x.

Bajo las consideraciones anteriores, si C es una formula que no contiene libre a y, entonces la siguiente es una deducción de la formula C+VxA(x), a partir de la hipotesis C+A(y).

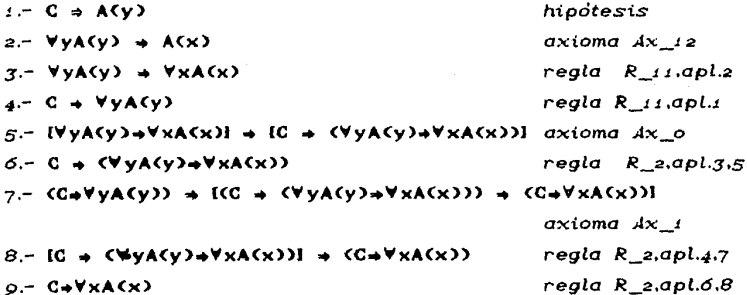

la formula i es elemento del conjunto l' de hipotesis. La 2 es una instancia del axioma Ax 12, recordando que el término y es libre para la fórmula A(x). La 3 es consecuencia inmediata de la fórmula 2 al aplicarle la regla R\_11, ya que la formula VyA(y) no contiene 26 CAPITULO I: CONCEPTOS DE LOOICA

libre a x (por (v)). La formula  $\downarrow$  es consecuencia inmediata de la :. al aplicarle la regla R\_11, puesto que la formula e no contiene libre a la variable y (por hipatesis). La formula 5 es simplemente una instancia del esquema axiomdtico Ax\_o. La *6* es la consecuencia inmediata al aplicar la regla R 2 (modus ponens), a las formulas 3 *y <sup>5</sup>*respectivamente. La 7 es .simplemente una instancia del axioma ..tx\_1. La formula *8* es consecuencia inmediata de aplicar la regla 2 (modus ponens), a las formulas 4 y 7 respectivamente. La ultima formula. la conclusión de la deducción, es consecuencia inmediata al aplicar la regla *2.* a las formulas *4* y 7.

Ahora mencionaremos un teorema muy importante referente a las deducciones, el teorema de la deducción. Para ello daremos dos versiones, primero una sin considerar variables y otra con variables.

*;l* No realizaremos la demostración del teorema, pero se puede encontrar en [5],[10], solo daremos algunos ejemplos de aplicación en cada una de sus versiones para entenderlo.

Teorema de la deducción (sin uariables).

Si tenemos que  $\Gamma$ , A  $\vdash$  B, entonces  $\Gamma$   $\vdash$  A+B. Es decir, que si existe una deduccidn formal de la fórmula B a partir de un conjuto de hipotesis **F, y <sub>e</sub>de la formula A, entonces podemos deducir** la fórmula **A,.B,** a partir del conjunto de hipdtesis r.

Es más, se puede contruir la deducción correspondiente de  $A \rightarrow B$  a partir de  $\Gamma$ .
1. 4 DEDUCCION FORMAL

### EJEMPLO 13

En el ejemplo :2, inciso  $\overline{d}$  de formula deducible que vimos anteriormente, se realizó la siguiente demostracicin:

$$
\Gamma \vdash \mathbf{A} \mathbf{\ast} \mathbf{C}
$$

en donde  $\Gamma = \{ B, A \rightarrow (B \rightarrow C) \}$ . Esta demostración la podemos reali2ar mds corta si aplicamos el teorema de la deducción. para lo cual primero encontraremos una deduccidn formal de C, a partir de B.  $A \vee A \rightarrow (B \rightarrow C)$ :

### B, A, A  $\rightarrow$  (B $\rightarrow$ C)  $\leftarrow$  C

Es decir, aumentamos A como hipótesis y dejamos C en lugar de A+C para demostrar.

Veamos entonces como quedaria la deducción formal:

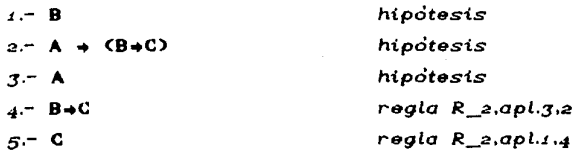

Con esta deducción formal, más corta y fácil, hemos demostrado que la fórmula C, es deducible a partir de A y de las hipótesis originales  $\Gamma$  o sea que:

$$
\Gamma.~\text{A}~\vdash~\text{C}
$$

si aplicamos el teorema de la deducción. tendremos entonces lo siguiente:

CAPITULO I: CONCEPTOS **DE** 

### $\Gamma$   $\vdash$  A  $\rightarrow$  C

que es lo que desedbamos demostrar.

Antes de presentar el teorema de la deducción con variables daremos tres definiciones.

### **DEFINICION (Dependencia)**

Dada una dedución  $A_1, A_2, ... A_k$  a partir de un conjunto de hipótesis  $\Gamma = \{ H_i, H_2, ... , H_l \}$ , se dice que una fórmula A de la deducción depende de una hipótesis  $H_1 \in \Gamma$  si:

- 1) A es precisamente H o
- 2) A<sub>ud</sub>epende de H<sub>j</sub> y A<sub>i</sub> es una consecuencia inmediata de A,  $\stackrel{\rightarrow}{\circ}$  de A, junto con otra A,2.
- $3$ ) A depende de H unicamente si se cumple  $1$ ) o 2).

### EJEMPLO 14

En la siguiente deducción formal:

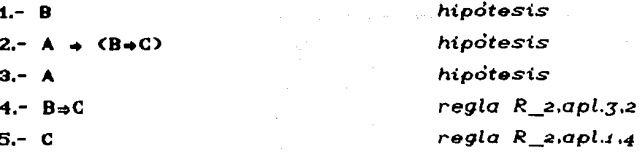

la fórmula 3 depende de la hipótesis A. puesto que se trata de la misma fórmula, y la fórmula 5 depende de la hipótesis B, ya que 5 es consecuencia inmediata de las formulas y 4• al aplicar la regla R\_2. y la fórmula i depende de B ya que es precisamente B.

DEFINICION (Variable Variada>

L. 4 DEDUCCION FORMAL

Se dice que una uariable y, es variada en una deducción para una hipótesis H, e l dada, si:

a) y ocurre libre en H y ademas

b) si La deducción contiene una aplicación de Las reglas  $R_1$ 11 o  $R_2$ 14, con respecto a y, a una formula que depende de H,.

De otra manera se dice que y. se mantiene constante en la deducción para la hipótesis H,.

EJEMPLO 15

*:* 

En el ejemplo *12.2* de deducción formal que uimos anteriormente, se realizó la siguiente demostración:

**IL CONCEPTOS DE** 

1.-  $C \Rightarrow A(y)$ hipótesis  $2 - \forall x A(y) \rightarrow A(x)$ axioma Ax 12  $3 - \forall v A(v) \Rightarrow \forall x A(x)$  $regla R_1, qpl.$  $4 - C + VvACv$ regla R\_ii,apl.i 5.- IVyA(y)=VxA(x)l = IC = (VyA(y)=VxA(x))l axioma Ax o  $6 - C \rightarrow$  (VVA(V)+VxA(x)) reala R 2.apl.3.5  $7 - (C + VyA(y)) + IC - (VyA(y)+VxA(x))) + (C + VxA(x))$  $axi$ oma  $Ax$  1  $B - [C \Rightarrow (VyA(y) \Rightarrow VxA(x))] \Rightarrow (C \Rightarrow VxA(x))$ regla  $K$  2.apl.4.7  $9 - C = V \times A(V)$  $reada$   $R$   $each$   $a$  $a$  $(b)$  $a$ 

En este caso, y es variada para la hipótesis  $C \rightarrow A(y)$ , ya que la variable y aparece libre en A(y) y además en el cuarto paso, formula 4, se aplico la regla R\_11 cuya variable utilizada fue precisamente y, en donde la premisa de la regla fue la formula :, que depende de la hipótesis en cuestión.

Por otro lado, la variable x, no es variada en la deducción para la hipótesis C + A(y), ya que la premisa que se utilizó al aplicar la regla R\_11, con respecto a la variable x en el paso 3, fue la formula 2. VyA(y) + A(x), la cual no depende de la hipotesis. Por lo tanto, se dice que la variable x se mantiene constante en la deducción para la hipótesis  $C \rightarrow A(y)$ .

Teorema de la deducción (con variables).

 $\mathbf{a}$ 

Si existe una deducción  $\Gamma$ , A  $\vdash$  B, donde las variables libres de A. se mantienen contantes para la hipotesis A. entonces

 $\Gamma$   $\vdash$  A  $\ast$ B.

### 1. 4) DEDUCCION FORMAL. 31  $\mathbb{R}^{n+1}$  ,  $\mathbb{R}^{n+1}$  ,  $\mathbb{R}^{n+1}$  ,  $\mathbb{R}^{n+1}$  ,  $\mathbb{R}^{n+1}$  ,  $\mathbb{R}^{n+1}$  ,  $\mathbb{R}^{n+1}$  ,  $\mathbb{R}^{n+1}$

### EJEMPLO 16

Tomemos nuevamente el ejemplo :2, inciso 2 de fórmula probable y de deducción formal que acabamos de revisar, en él se realizó la siguiente demostración:

### $\Gamma \vdash$  C+ $\forall$ xA(x)

donde  $\Gamma = \{$  C+A(y)  $\}$ . Esta demostración la podemos realizar más corta. si aplicamos el teorema de la deduccidn encontrando prímero una deducción formal de VxA(x) a partir de l'y la fórmula C:

$$
\Gamma, \ C \models \forall x A(x)
$$

Es decir, agregando la fórmula C al conjunto l' de hipótesis que originalmente se tenia.

Veamos entonces como quedaria La deducción formal:

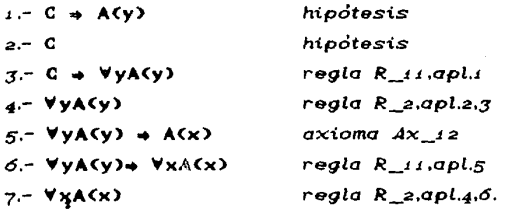

Con esta deducción formal. hemos demostrado que la fórmula VxA(x), es deducible a partir de la l'original y de C, en otras palabras

 $\Gamma$ , C  $\vdash$   $\forall$ xA(x)

IN WATER BELLEVILLE COMMUNISTION OF THE STATE OF THE STATE OF THE STATE OF THE STATE OF THE STATE OF THE STATE<br>The State of The State of The State of The State of The State of The State of The State of The State of The St **CAPITULO I:** CONCEPTOS DE LOGICA

e guardiano

(Eliminación)

y aplicando el teorema de la deducción, tendremos lo siguiente:

service communities and

the concentration of the concentration

### $\Gamma \models C \rightarrow \forall xA(x)$ .

فتقوي أهكان ماسيسة

que es lo que queriamos demostrar.

 $\sim$  32 and  $\sim$  100 and 200 a Martin Markton (d. 1918)<br>1986: Markton March (d. 1920)<br>1986: Markton March (d. 1920)

> El teorema se puede aplicar, puesto que la variable x, que es la variable implicada en la regla R 11 para la obtención VxA(x), se mantiene constante en la formula C.  $\sim$  1000  $\mu$  m  $\sim$

> > $\sim 100$  km s  $^{-1}$

#### 1.5 INTRODUCCION Y ELIMINACION DE SIMBOLOS LOGICOS

Con los siguientes teoremas, introducimos una serie de reglas deductivas o de inferencia.

(Introducción)

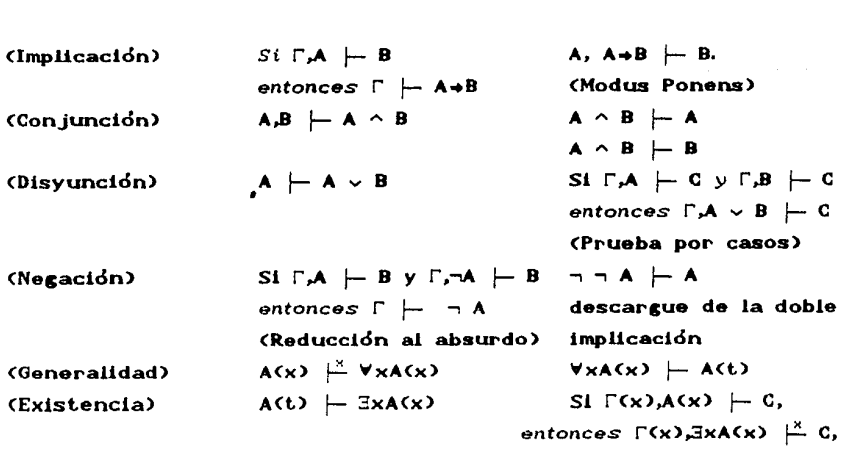

l. 5 INTRODUCCION Y ELIMINACION DE SIMBOLOS LOGICOS **1999 (1999)**<br>De la filminación de Simbol.

 $\sim$  La variable x, que escribimos en la parte superior del simbolo  $\vdash$ de dos de las reglas. indica la aplicacion de la regla 9 <sup>o</sup>~ *2.* con respecto a x. en la construccion del resultado de la deducción.

Para los teoremas anteriores. A. B. C  $y$  A(x) son formulas bien formadas. >< es una uariable *y* t es un término que satisfacen las siguientes condiciones: C no contiene libre a x, t es un término libre para x en A(x) y l'es una lista de formulas.

Para el calculo proposicional, todas las reglas se cumplen puesto que no requieren de ninguna condicidn.

Para el calculo de predicados, todas las reglas se cumplen. siempre y cuando en cada deduccidn las variables libres se mantengan constantes para las hipótesis que serdn descargas.

Las demostraciones de estos teoremas tampoco se dardn aqui puesto que no es el objetivo del trabajo pero puden encontrarse en  $L5J \vee L10J$ 

والمعاون والمعارف والمتواطئ والمراري

### CAPITULO II

m kaliforni

36

### DESCRIPCION DEL SISTEMA.

 $\ddot{\phantom{a}}$ 

2.1 **INTRODUCCION** 

ef Thefned, Adelman

ka ni

36 **CAPITULO.** II: **,DEQCIUPCION' DEL. QIQTILMA** 

Alban B

th este capitulo, describiremos el funcionamiento general del editor ldgico Edilog. este capitulo serd una guia para el usuario. ya que hablaremos con detalle acerca de cada una de las partes que componen el editor. tales como sus· uentanas de trabajo, el menú (y sus comandos), de las ayudas que nos brindan, te los apoyos para llevar a cabo una deducción, etcétera.

### 2.2 CONSIDERACIONES GENERALES DEL SISTEMA

Edilog es un editor de formulas del cdiculo de primer orden, que permite manejar con•ctivos logicos como:

 $\lnot$  ,  $\searrow$  ,  $\curvearrowright$  ,  $\Rightarrow$  ,  $\iff$ 

<sup>y</sup>cuantificadores como:

V y E

El conjunto de axiomas manejado por Edilog serd el mismo que describimos en el capitulo anterior.

**2.z CONSIDERACIONES OENERALES DEL SISTEMA** 

*El editor ofrece ciertas facilidades de a) .. uda a la generacion de deducciones formales. poi- ejemplo. permitiendo la instanciación de axiomas de acuerdo a las sustituciones especificadas para las*   $metavariables$  o la aplicación de reglas de ineferencia.

Edilog consta de una serie de ventanas de edición, por *ejemplo. para ver* y *accesar la deduccion que se esta llevando a cabo. para editar formulas especificas; para describir términos*  y/o *uariables. Ademds. en* Edilog *se pueden realizar las tareas normales de un editor como: marcar. copiar. mover* y borrar *formulas.* 

Por otro *lado, el* editor *tiene ínter fases para accesar el disco* y *el sistema operativo. que permiten manipular deducciones en varias facetas. tales* como *cargar. grabar en disco* o *renombrar archivos que contengan deducciones: imprimir deducciones; cambiar de* directorio; *cambiar de formato al leer* un *archivo. Ademds tiene una opción para salir al sistema operativo* y regresar *a* Edilog.

*El editor ofrece también comandos de apoyo al usuario, que permiten orientar de alguna manera la deduccion.* Por *ejemplo, dada una fórmula, se le puede pedir mostrar algunas equivalencias lógicas de dicha fórmula, nos puede sugerir también el tipo de fórmulas que podernos deducir a partir de una formula seleccionada*  <sup>o</sup>*nos puede indicar que la fórmula seleccionada puede ser concluida a* partir *de la aplicación de ciertos axiomas.* 

38 CAPITULO II: DESCRIPCION DEL SISTEMA

### 2.3 ESTRUCTURA GENERAL DEL SISTEMA.

*Al llamar a ejecucidn al* editor, *aparece una pantalla dividida en*  cuatro ventanas: Menú, Deducción. Edición y Sustituciones, en *donde cada ventana tiene su funcion particular. vedse figura r I.1.* 

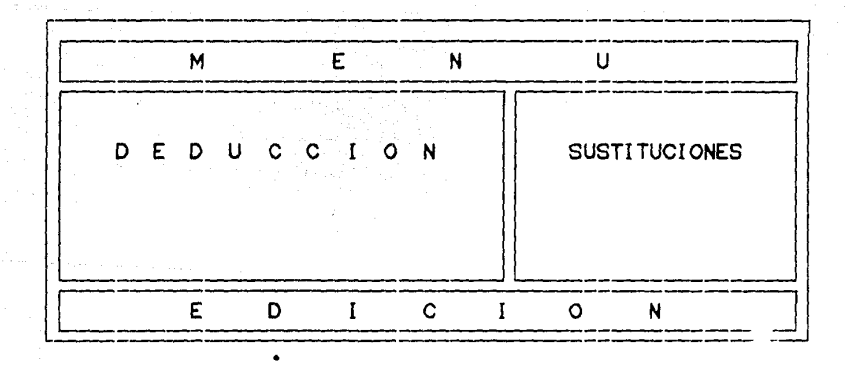

*FiguraIII.t. Ventana* del *editor* 

*Describiremos globalmente cada una de estas* cuatro *ventanas.* 

**2. 4 DESCRIPCION DEL MENU** 

Menti. Esta ventana se encuentra en la parte superior de la pantalla. y contiene los comandos del menu principal del sistema. Estos permiten accesar el contexto externo del editor, consultar axiomas. apoyar una deducción. orientarse en el manejo del  $s$ *istema.* etcetera.

Deducción. Esta ventana es la que contiene realmente la deduce ión con la que se esta trabajando y en ella pueden agregarse <sup>o</sup> eliminarse fórmulas.

Edición. Esta ventana permite editar una fórmula para ser agregada a la lista de la deducción. ya sea como hipótesis o como resultado de la aplicación de un axioma o una regla de inferencia.

Sustituciones. Esta ventana se compone en realidad de varias ventanas pequeñas, que albergan fórmulas correspondientes a las metat.>ariables que intervienen en un axioma. Esta serie de ventanitas se utilizan para apoyar la instanciación de un axioma <sup>o</sup> de una regla de inferencia, ya que para esto es necesario explicitar las fórmulas que sustituirdn a cada una de las metavariables del axioma.

 $2.4$ 

#### DESCRIPCION DEL MENU.

Desde cualquier lugar dentro de Edilog podemos accesar el menú. Para lograr esto, basta presionar la tecla Ese y estaremos automdticamente en la ventana del menu. En ella tendremos las siguientes opciones:

40 CAPITULO II: DESCRIPCION DEL SISTEMA

Archivos, Axiomas. A po yós y Ayuda.

Estas pueden seleccionarse moviendose con las flechas, hacia /a izquierda o derecha y apretando return, o bien, basta con teclear las letras que están realzadas para entrar en el submenú correspondiente de cada una de estas ópciones. Por ejemplo. si se  $or$ esiona la letra x entonces estaremos entrando al submenu de axiomas, que contiene las opciones de seleccionar y aplicar axiomas.

La figura II.2 muestra gráficamente la ventana del menú.

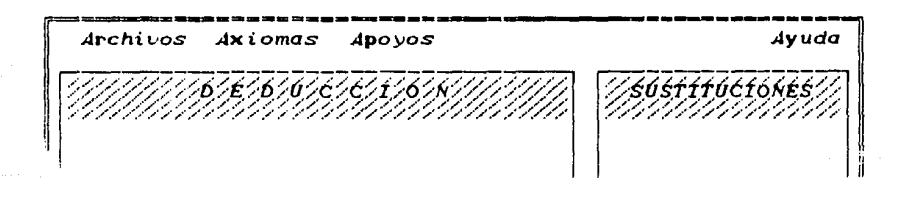

Figura II.2. Los comandos del menu

A continuacion describiremos el funcionamiento de cada uno de los comandos y sus respectivos submenus.

### 2.4 DESCRIPCION DEL MENU

### **ARCHIVOS**

Para ver el submenú de Archivos, nos movemos con las flechas ( +- o *-+)* hasta iluminar la palabra Archivos y oprimimos Return o simplemente presionamos la letra r.

41

Una vez dentro del submenú de Archivos aparecerd una L•entanita con las opciones correspondientes, que puede verse en la figura *II.3.* 

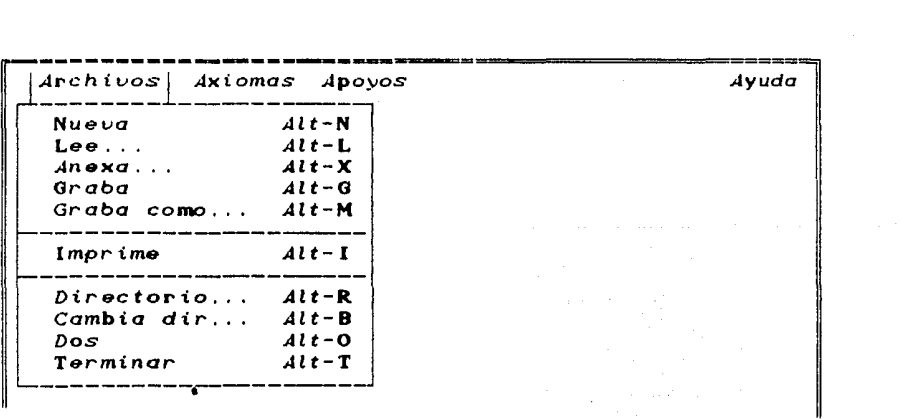

Figura *II.3.* Submenú de archivos

La opción Archivos nos brinda dentro de su submenú nueve opciones para leer y grabar en disco:

CAPITULO II: DESCRIPCION DEL SISTEMA  $\begin{array}{c}\n\text{PES}(\mathbf{x}) = \mathbb{E}[\mathbf{x}^T] \\
\text{PES}(\mathbf{x}) = \mathbb{E}[\mathbf{x}^T] \\
\text{PES}(\mathbf{x}) = \mathbb{E}[\mathbf{x}^T] \\
\text{PES}(\mathbf{x}) = \mathbb{E}[\mathbf{x}^T] \\
\text{PES}(\mathbf{x}) = \mathbb{E}[\mathbf{x}^T] \\
\text{PES}(\mathbf{x}) = \mathbb{E}[\mathbf{x}^T] \\
\text{PES}(\mathbf{x}) = \mathbb{E}[\mathbf{x}^T] \\
\text{PES}(\mathbf{x}) = \mathbb{E}[\mathbf{x}$ 군원 사회 및 동고<sub>동 사항</sub>

an di kalendar dan menjadi kecamatan.<br>Kecamatan dan kecamatan di kecamatan dan menjadi kecamatan dan menjadi kecamatan dan kecamatan dan kecamatan d

14 Mars 20 an an air a

أنهادي والمقاد

모 나는

 $NUEVA:$ nueva deducción. LEE. lee deducción.  $ANEXA:$ agrega otra deducción GRABA: graba deducción. GRABA\_COMO:graba una deducción con otro nombre. IMPRIME. imprime una deducción. DIRECTORIO:nestra el directorio de las deducciones. CAMBIA : "Ricambia el formato del directorio. DOS: hace un and a DOS, y TERMINAR, finaliza e programa.

150-105

 $42 -$ 

and the desired

Para poder elegir alguna de esas opciones tenemos que movernos con las flechas (<sup>+</sup> o ) hasta iluminar la opción deseada y oprimir Return o simplemente presionar la letra que este realzada en cada palabra.

Siempre es posible accesar cualquier opción del submenu, qun cuando el cursor no se encuentre dentro del menú de archivos. Es decir, si nos encontramos dentro de alguna ventana de trabajo, podemos realizar cualesquiera de las opciones de archivos, si presionamos simultáneamente la tecla Alt y la letra realzada del comando. Por ejemplo, para accesar al directorio, basta apretar  $simultane$ dmente Alt  $\vee$  D.

Describiremos ahora que hacen cada uno de los comandos mencionadas.

Nueva (Alt-N). Al escoger ésta opción estaremos indicandole a Edilog que deseamos empezar una nueva deducción. Esto implica que se borrará la deducción actual en la ventana de deducción del editor, el sistema preguntard antes si la graba en disco para protegerla.

**a, • DE&ICRIPCIOM DEL. MEMU** 

Terminado este paso. desaparecerd el submenú de archivos y nos encontraremos en la ventana de deducción. en donde aparecerd el letrero de Nuevo-archivo en la parte superior del marco de la ventana y el usuario estard en posición de crear una nueva deducción. (ver figura *II.*4)

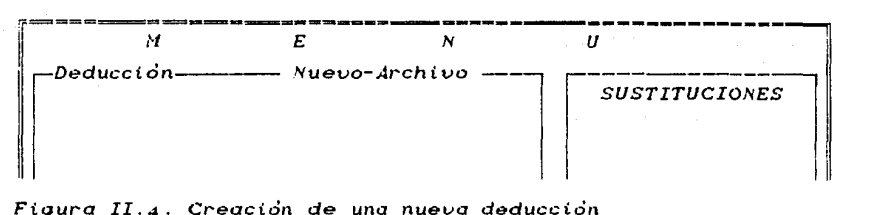

Figura *II.4.* Creación de una nueua deducción

Lee (Alt-L): Esta opción nos sirve para leer del disco algún archiuo que contenga una deduccicin ya editada y colocarla en la ventana de deducción, borrando la deducción actual. Nuevamente, antes de borrar la deducción actual, pregunta si la groaba **en** disco.

Después de ejecutado el comando, se borrará el submenú de archivos y el cursor aparecerd en la ventana de deducción. en donde· el nombre del archivo leido, por ejemplo "prueba.ded", aparecerd en la parte superior del marco de **Deducción.** Vease figura *II.5.* 

44 CAPITULO II: OESCRIPCION DEL SISTEMA

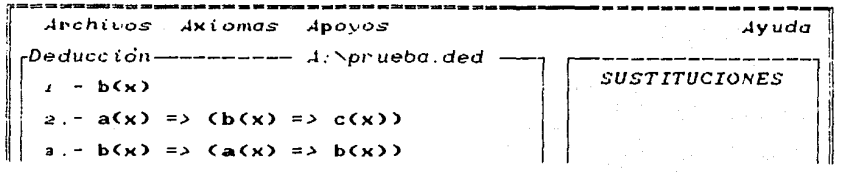

Figura II .5. Lectura de un archiuo con una deducción

Edilog verificard, antes de traer el archivo, que este contenga realmente una deducción realizada por él mismo. En caso contrario. lo indicará al usuario y regresará a la ventana de trabajo en donde originalmente se encontraba el **cursor.** 

- Anexa (Alt-X). Esta opcidn nos brinda la ventaja de agregar a la deducción actual otra deducción que se encuentre en disco. haciendo un "Herge" a partir de la posición del cursor en la ventana de deducción.
- Graba CAlt-G). Con este comando podemos grabar en disco un archivo que contenga la deducción actualmente editada. La deducción se grabará en el sub-directorio en el que se este trabajando en ese momento bajo el nombre que se encuentre en la parte superior del marco de Deducción. Si en el momento de grabar la deducción, aún no tiene nombre, entonces podemos darle uno utilizando la opción Graba\_como (Alt-M).
- Graba\_como (Alt-M.) : Esta opción nos brinda la posibilidad de grabar en disco la deducción actual. con un nuevo nombre que nosotros queramos darle.

DESCRIPCION DEL MENU

Imprime (Alt-I) : Como su nombre lo indica, con este comando podemos mandar a imprimir una deducción que se encuentre en disco. Toda fórmula que está dentro de una deducción, es una hipótesis, o bien es la instancia de un axioma o el resultado de la aplicación de una regla de inferencia a fórmulas anteriores. Al motivo por el cual se encuentra cada fórmula en la deducción, se le llama justificación. Edilog preguntará si la impresión será con la justificación de cada fórmula o no.

Si se responde si a la opción que nos brinda Imprime. esto ocasionard que después de cada fórmula aparezca su justificación en la impresión.

A continuación veremos un ejemplo de impresión. Vamos a suponer que se tiene la deducción de la figura II.6, dentro del editor.

Archivos Axiomas Apovos Avuda Deducción — ----- A:\prueba.ded -**SUSTITUCIONES**  $t = b(x)$  $a - a(x) = \sum_{k=1}^{n} (b(x) - a(x))$  $a - b(x) \Rightarrow (a(x) \Rightarrow b(x))$ 

Figura II.6. Deducción: prueba.ded

La primera y segunda fórmulas son hipótesis y la tercera es una instancia del esquema axiomático Ax\_o, con \$ / b(x) y  $3 \times a(x)$ .

Si se desea que Edilog, imprima la justificación de cada formula, entonces la impresión se verá asi.

Archivo: prueba.pas

- $1 b(x)$ . hipótesis.
- $2 a(x) \Rightarrow b(x) \Rightarrow c(x)$ ). hipótesis.
- 3.-  $b(x) \Rightarrow C a(x) \Rightarrow b(x)$ ). Axioma Ax 0 con  $\mathfrak{A}$  /  $\mathfrak{b}(\mathbf{x})$ .  $\mathcal{B}$  /  $a(x)$ .

Cuando la fórmula dentro de la deducción, es  $el$ resultado de sustituir las metavariables de un esquema axiomático, como es el caso de la fórmula 3, Edilog nos indica el esquema axiomático instanciado y cuales fueron las sustituciones de cada una de las metavariables del esquema axiomático aplicado.

- Directorio (Alt-R): Esta opción nos permite ver el directorio de archivos, cuyo formato por omisión es "\*ded", claro que si deseamos cambiario podemos hacerio.
- Cambia\_dir (Alt-B): Al elegir esta opción, podemos cambiar tanto el path como el drive, del directorio que contiene o contendrá los archivos de deducciones.

**DESCRIPCION DEL MENIE** 

Dos (Alt-O) : Con esta opción salimos al sistema operativo DOS, para rearesar al programa, tenemos que escribir la palabra EXIT desde el sistema operativo y oprimir return: de esta forma se regresa a Edilog dentro de la ventana en donde estabamos antes de salir al DOS.

Termina (Alt-T) : Esta opción, como su nombre lo indica termina la ejecución del programa Edilog y regresa al sistema operativo.

Si el archivo que contiene la deducción actual no ha sido grabado desde su última modificación y nosotros deseamos terminar el programa, entonces Edilog preguntará al usuario si desea grabar las modificaciones realizadas; una vez que se respondió a la pregunta, se ejecuta la acción correspondiente y el programa termina. Ahora que si no se han hecho modificaciones, desde la última vez que se grabó, entonces aparecerá una ventanita en el centro de la pantalla, preguntando si realmente se desea terminar.

En la figura II.7, veremos un ejemplo gráfico, de cada uno de los dos casos, de esta opción.

a.- Si el archivo que contiene la deducción no ha sido grabado

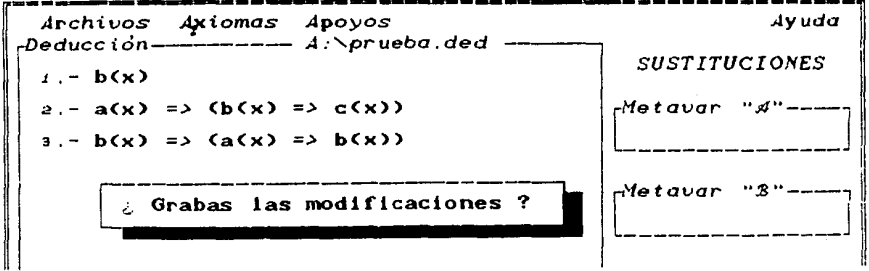

CAPITULO II: DESCRIPCION DEL SISTEMA

b.- Si el archivo que contiene la deducción no ha sido modificado desde su ultima arabación.

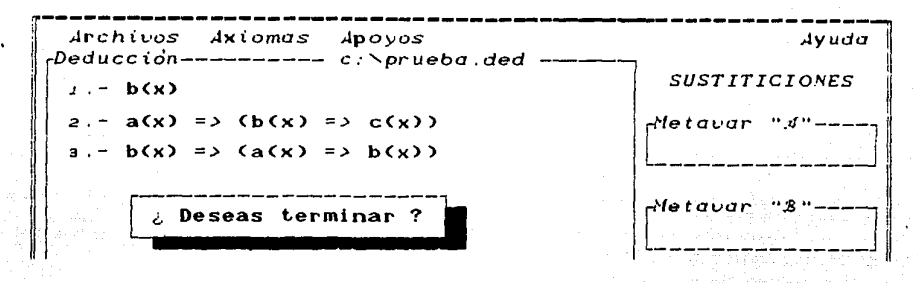

Figura II.7. Opciones de terminación

#### **AXIOMAS**

El segundo comando del menú, Axiomas, nos ofrece dos opciones referentes al conjunto de axiomas y reglas de inferencia que maneja el editor. Las dos opciones son Selecciona y Aplica.

Para poder utilizar alguna de estas dos opciones, primero tenemos que entrar al menú principal (presionando Esc), una vez en el menú principal, tenemos que entrar al submenú de Axiomas; para ello nos movemos con las flechas "¬+" v "←-", hasta iluminar la palabra Axiomas y oprimimos Return o simplemente presionamos la letra que este realzada en la palabra, en este caso la letra x.

Ung vez dentro del submenú de Axiomas, aparecerá una ventanita con las opciones antes mencionadas, como puede verse en la figura II.8. the contract of the contract of the and a state

T

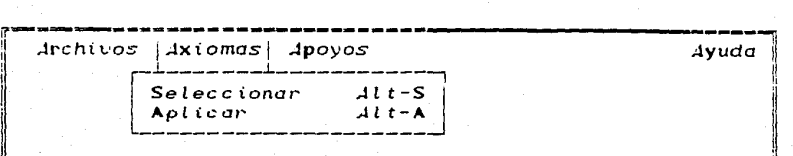

 $F$ igura II.8. Submenu de a $\times$ íomas.

한 남자는 눈 나오네.

Como en el submenú de archivos, para poder elegir alguna de esas opciones tenemos que movernos con las flechas "\*"  $v$  ",", hasta iluminar la opción deseada y oprimir Return o simplemente presionar la letra S o A. Tambien como en el caso anterior. los comandos selecciona y aplica pueden accesarse en forma directa desde cualquiera otra ventana de trabajo oprimiendo simultdneamente las teclas Alt. y *S* o bien Alt. <sup>y</sup>A.

Selecciona (Alt-S). Esta opción del submenú de Archivos, nos permite seleccionar un axioma o regla de inferencia, para obtener una instancia de él. Los axiomas son mostrados en una ventana al oprimir el comando selecciona. como puede verse en la figura *II.9 .*  . ·

Para elegir alguno de estos axiomas. necesitamos movernos con las flechas hasta el deseado y posteriormente oprimir Return. Después de esto, Edllog nos colocard en la primera ventana de sustituciones para escribir allí la formula que reemplazard a la metavariable "A". Presionando Return o Tab, nos moveremos a la segunda ventana de metavariables, para hacer lo mismo que en la primera, solo que ahora para la metavariable *":8"* y asi suscecivamente.

CAPITULO II: DESCRIPCION DEL SISTEMA the Pearl and an Alpha in William

man sa tawa 1988) dala samu sa saya da kasa ya kasa sa s

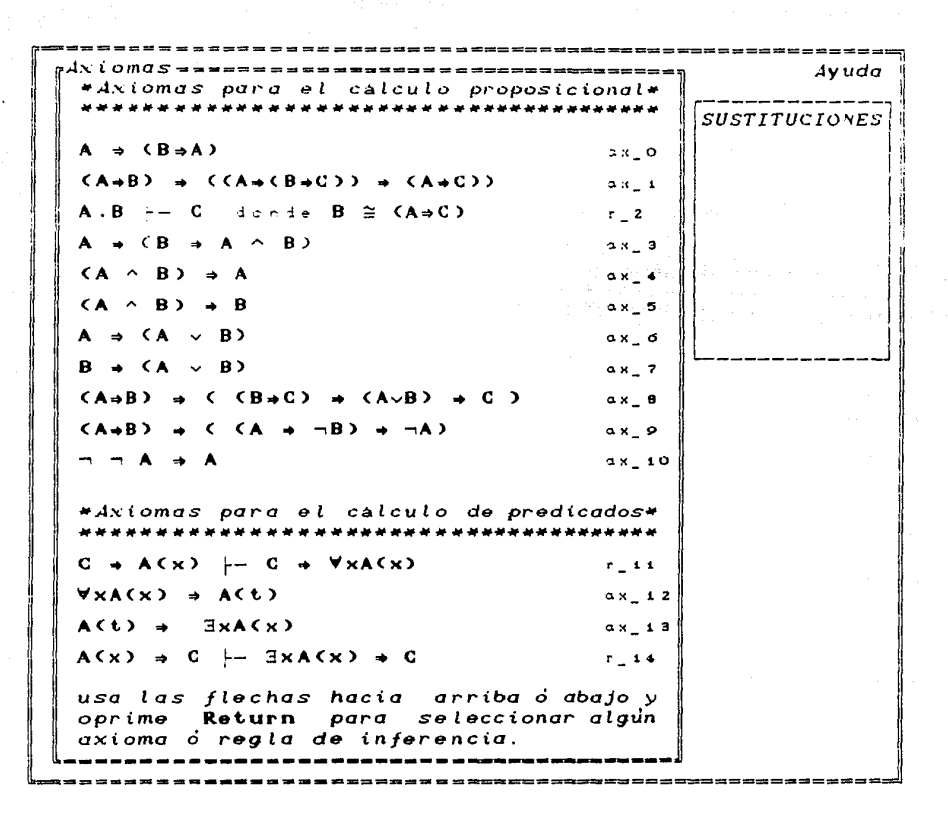

in<br>Saar (Saar Meering)<br>Cambridge (Saar)

Figura II.9. Axiomas del editor con el comando selecciona

A continuación veremos un ejemplo para mostrar el funcionamiento de la ventana de sustitución. Para ello suponemos que se eligió la regla R\_2 y que deseamos sustituir la metavariable "#" por la formula 1 y la metavariable "\$ ≅ #+8" por la fórmula 3. De esta manera la pantalla de Edilog quedaria como en la figura II.ro.

RO.

CAPITULO II: DESCRIPCION DEL SISTEMA

Editor deja el resultado de la aplicación en la ventana de Edición, como se ve gráficamente en la figura II.11.

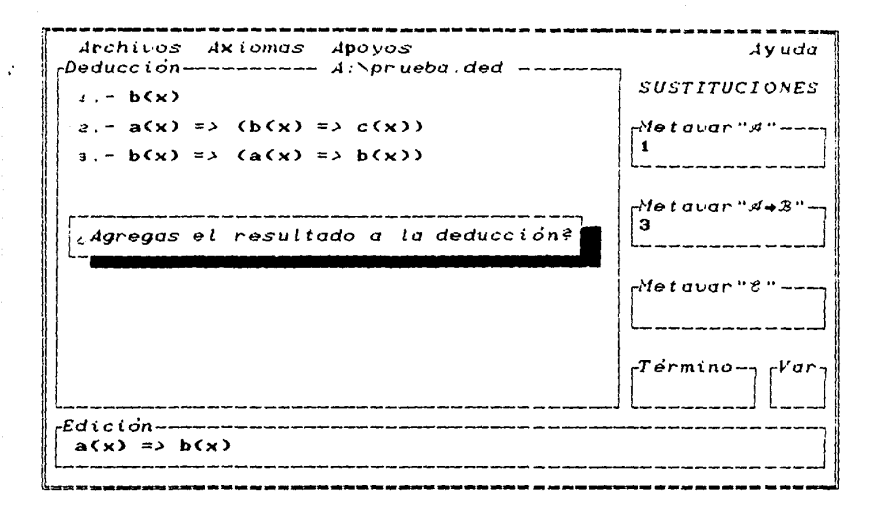

Figura II.11. Aplicación de la regla R\_2, bajo la sustitución A / la formula 1 y A→B / la formula 3.

Una vez instanciado el axioma. Edilog nos preguntará sí agregamos el resultado de la aplicación a la lista de la deducción.

 $\ddot{.}$ 

**APOYOS** 

El comando Apoyo del menú nos ofrece cinco opciones para apoyar una deducción: Concluye, Deriva, Justifica. Equivalencias y Término libre. Dichas opciones podemos verlas en la ventana de la figura II.12.

Presidents

1. + DESCRIPCION DEL MENU

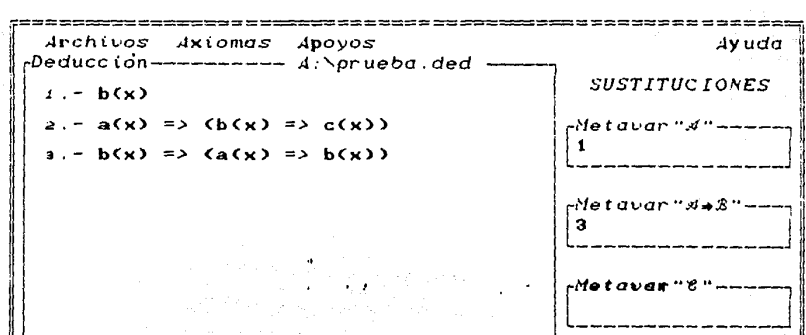

 $\frac{1}{2}$   $\frac{1}{2}$   $\frac{1}{2}$ 

in menu.<br>Videos

Figura II.10. Sustitución de metavariables en una regla.

Como el axioma instanciado es la regla R 2, y en este no se utiliza la metavariable "C", entonces no serd necesario escribir ninguna formula en la ventana correspondiente a dícha metavariable.

Una vez descritas las fórmulas que sustituirán a las metavariables en un axioma o en una regla de inferencia, tenemos que indicarle a **Edilog** que ya podemos proceder a la aplicación del axioma elegido presionando Alt y A.

Si deseamos interrumpir esta opción, presionamos la tecla Esc en cualquier paso de la selección.

Aplicar (Alt-A). Al tomar esta opción nosotros ya tuvimos que haber elegido un axioma y las sustituciones para las metavariables. Asi, simplemente le indicamos a Edilog que ya deseamos aplicar el axioma o regla de inferencia escogida presionando las teclas Alt y A simultaneamente o dentro del menu de axiomas elegimos la opción de Aplicar.

11

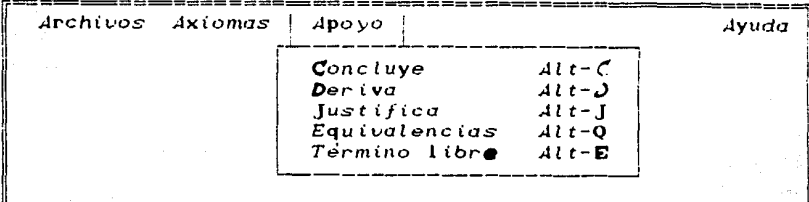

Figura *II.J2.* Opciones del comando Apoyo.

Las opciones de Concluye, Deriva. Equivalencias y Término libre, se aplican a la fórmula apuntada por- el cursor en cualguiera de las ventanas de: Deducción, Edición o Sustituciones.

A diferencia de las demás, la opción Justifica solo se aplica a la formula apuntada por- el cursor- dentro de la ventana de deduccion o bien a la formula donde estuvo el cursor- la ultima vez, en caso de que en ese momento no estemos dentro de la ventana de deducción.

Como en los casos anteriores, siempre es posible accesar cualquier opción de éste submenu. aun cuando uno no se encuentre dentro de el, si presionamos simultdneamente la tecla Alt. y alguna de las letras: y, V, J, Q, L.

Concluye (Alt-Y). Este comando nos va a sugerir que axiomas permiten concluir una formula dada y, dependiendo del axioma sugerido, la sustitución de metavariables necesaria para poder deducir dicha formula. Hostramos esto con un ejemplo grdfico en la figura *II.13.* Supongamos que el cursor apunta a la formula a(x)+c(x), que se encuentra en la ventana de **8dicidn.** 

an Britai

==============================  $Jrrbline$ Axiomas Apovos Ayuda -Deduccion---------  $A: \n\rightarrow \n\mathbb{R}$  ded ----**SUSTITUCIONES**  $\frac{1}{2}$  = b(x)  $2 - a(x) = 2(b(x) = 2c(x))$ -Metauar "#" $a - b(x) = c$  (a(x) => b(x))  $\pm$  = a(x) => b(x)  $\textit{e}\text{Metavar}$  " $\textit{J} \bullet \textit{R}$ "-Conclusión-----------\*\* Puedes obtener como conclusión la fórmula marcada si \*\* -Tienes formulas con el siguiente formato:  $a(x) = x$  $a(x) \Rightarrow (x = b c(x))$  $(a(x) = x) = b$   $(ca(x) = c(x)) = c(x)) = c(a(x) - c(x))$ -Y Aplicas Modus Ponens. Oprime Return para ver otra opción u otra tecla p/terminar the control of the control of the con- $\lambda$ a(x) => c(x)

 $F$ igura  $II.13$ . Aplicación de la opción concluye a la fórmula que se encuentra en la ventana de edición.

Deriva (Alt-V). Este comando nos va a indicar que tipo de fórmulas son derivables a partir de la formula apuntada por el cursor. y bajo que axiomas o regla de inferencia. Veamos un ejemplo: En este caso la fórmula apuntada por el cursor será la cuarta de la lista de la deducción a(x)+b(x) y la respuesta es que utilizando el axioma  $Ax_{-7}$ :

$$
(a(x) \Rightarrow b(x)) \Rightarrow ((a(x) \Rightarrow (b(x) \Rightarrow \emptyset)) \Rightarrow (a(x) \Rightarrow \emptyset))
$$

con las sustituciones A/a(x), 3/b(x) y &/A, donde A puede ser cualquier formula. Posteriormente aplicando la regla R\_2. podemos derivar:

 $(a(x) = (b(x) = y)) = (a(x) = y)$ 

Veamos como apareceria en la pantalla para ello observemos la figura II.14.

 $A$ poyos Archivos Axiomas Avuda -Deducción--------- A:\prueba.ded --**SUSTITUCIONES**  $t = b(x)$  $a - a(x) = \lambda (b(x) = \lambda c(x))$ Hetavar "si"- $a - b(x) = \lambda (a(x) = \lambda b(x))$  $\blacktriangleright$  4. -  $a(x) = b(x)$  $M$ etavar "3"--*-Deriva---------------*Si aplicas la siguiente instancia del axioma Ax\_1.obtienes  $(a(x) = b(x)) = c(a(x) = c(b(x) = a)) = c(a(x) = a)$ y si después aplicas **Modus Ponens**, puedes derivar:  $(a(x) = (b(x) = x)) = (a(x) = x)$ Oprime Return para ver otra opción u otra tecla p⁄terminar

Figura II.14. Aplicación de la opción Deriva a la fórmula  $a(x) \rightarrow c(x)$ , en la ventana de deducción.

Si después de ver esta respuesta queremos otra opción presionamos Return y Edilog nos mostrard otras alternativas.

Justifica (Alt-J). Con este comando Edilog nos propociona la justificación de la fórmula apuntanda por el cursor dentro de deducción, aunque en la ventana de ese momento nos encontremos en cualquier otra ventana. Es decir, que si en cualquier momento deseamos saber como se obtuvo una formula dentro de la deducción, tenemos que estar seguros de que el cursor esté apuntando a la formula en cuestión.

## CAPITULO II: DESCRIPCION DEL SISTEMA

ogstrommen

en la figura II.15, una justificación de la Veamos formula 4, de la deducción que aparece en la pantalla.

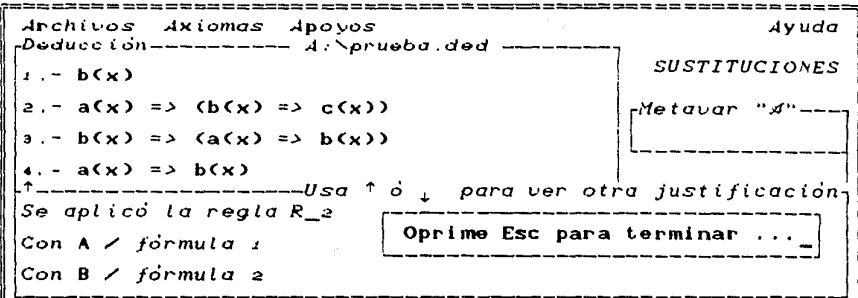

Figura II.15. Justificación de la fórmula 3 de la deducción

Equivanencias (Alt-Q). Eligiendo esta opción, Edilog nos ofrece una serie de formulas logicamente equivalentes a la marcada por la posición del cursor.

Veamos un ejemplo gráfico, en la figura II.16, la formula apuntada por el cursor es  $a(x) \rightarrow b(x)$  en la ventana de deducciones y en la ventana de edición aparece su equivalente, - a(x) v b(x). Si se desea una nueva formula que sea lógicamente equivalente, se presiona cualquier tecla. Si se desea utilizar esta fórmula equivalente que aparece en la ventana de edición, hay que presionar la tecla Esc y asi podemos usarla como una hipotesis. La formula apuntada por el cursor podria haber estado también en las ventanas de deducción o bien de las metavariables "#", metavar "3" o metavar "c".

2. 4 DESCRIPCION DEL MENU

 $\frac{1}{2} \sum_{i=1}^n \mathbf{A}_i \cdot \mathbf{a}_i \cdot \mathbf{b}_i$  ,  $\mathbf{a}_i \in \mathbb{R}$  ,  $\mathbf{a}_i \in \mathbb{R}$  ,  $\mathbf{a}_i \in \mathbb{R}$  , and  $\mathbf{a}_i \in \mathbb{R}$ 

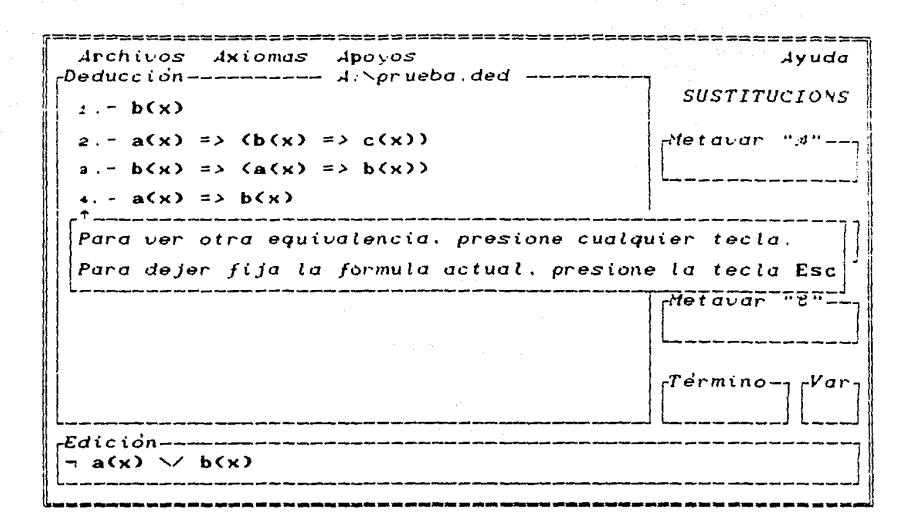

Figura II.16. Equivalencia lógica de a $(x)$  => b $(x)$ .

**AYUDA** 

El comando Ayuda del menú, nos ofrece orientación acerca de los comandos y funcionamiento del Editor. Al seleccionar ayuda aparece un submenu como en la figura II.17.

57

na an Ingil

CAPITULO II: DESCRIPCION DEL SISTEMA

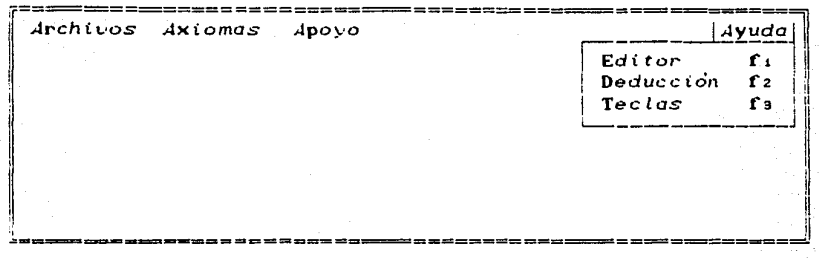

Figura II.17. Susbmenú del comando Ayuda

Cada subcomando del menú se accesa en la misma forma que los comandos de los submenús anteriores. Los comandos de este submenú ofrecen ayuda a diferentes niveles del editor. Vamos a describir lo que nos proporciona cada uno de ellos.

- Editor (Alt-E). Este comando nos orienta acerca del funcionamiento general del editor, de como movermos dentro de él, que podemos y qué no podemos hacer, en fin es una guia para aprovechar al máximo las capacidades de edición
- Deducción (Alt-D). Con esta opción, podemos tener una idea de lo pasos más elementales para empezar una deducción en Edilog. La ayuda nos indica paso a paso todo el procedimiento necesario para poder generar una deducción completa.
- Teclas (Alt-C). Esta opción nos despliega una tabla con funcionamiento de cada una de las teclas.

**2. 4 DEBORIPCION DEL NEMU | INTERNATIONAL PROPERTY AND ARRESTS ON A SERVICE SP** 

,.! continuacidn t.•eremos las teclas mds importantes.

 $l.$ - Combinación de la tecla Ctrl y alguna otra $\ldots$ 

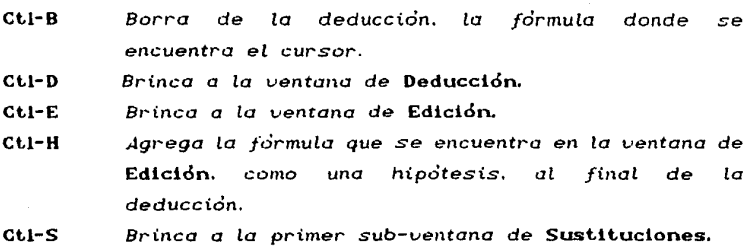

년만 한다

 $\psi(\gamma)$  , and  $\psi(\gamma)$  , and  $\psi(\gamma)$ 

a.- Combinación de la tecla Alt, con alguna otra tecla.

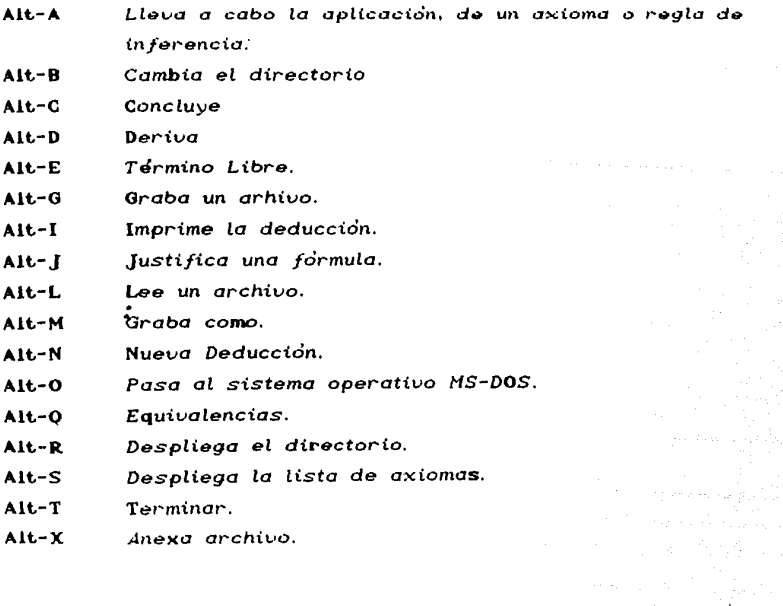

60 CAPITULO ll: DESCRIPCION DEL SISTEMA

i sering salah kecamatan di kacamatan di kacamatan di kacamatan di kacamatan di kacamatan di kacamatan di kaca<br>Kacamatan di kacamatan di kacamatan di kacamatan di kacamatan di kacamatan di kacamatan di kacamatan di kacama

3.- las teclas fn. en general. despliegan o muestran lo que **se indica** 

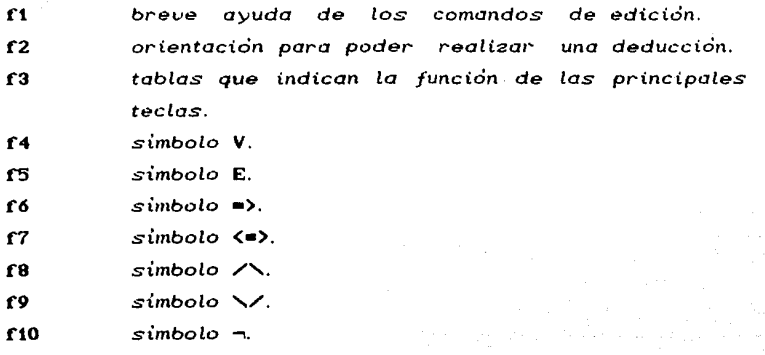

**2.5 DESCRIPCION DE CADA VENTANA** 

1952년 1월 1일 전쟁 10월 1일 1일<br>11일 11일 12월 12월 12일 12일 12일 12일<br>11일 12월 12일 12일 12월 12일 12일 12일

단체 아침 물을 줄 못 보고 있다. 요즘 상승 가능 그의 사회로 되었다.

1454 R.V

# 2.5 DESCRIPCION DE CADA VENTANA.

Ξī

Como se menciono anteriormente, la pantalla se divide en cuatro ventanas Menú, Deducción, Edición y Sustituciones, esta última se subdivide a su vez en 5 ventanitas como podemos ver en en la figura II.18.

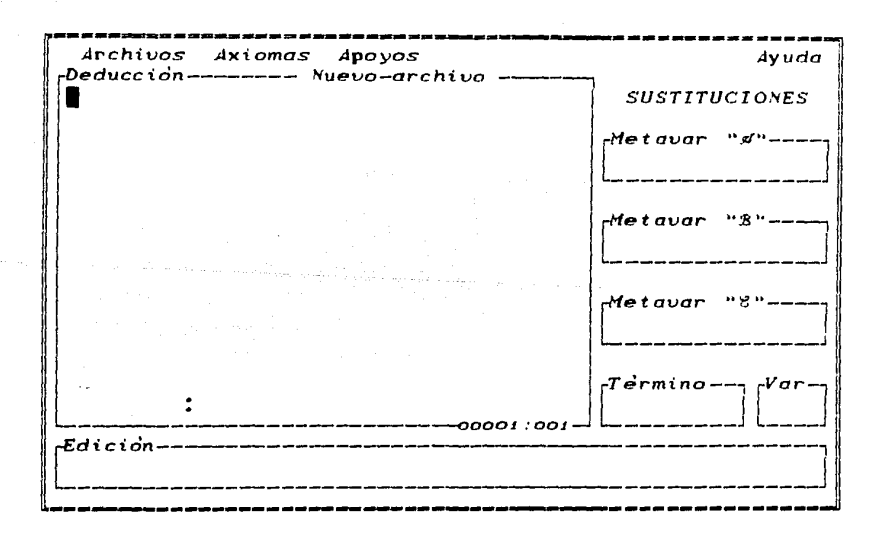

FiguraII.18. Ventanas del editor

**62 CAPITULO II: DESCRIPCION DEL SISTEMA** 

La ventana del menti nos permite movernos dentro de ciertos comandos. Las otras ventanas son realmente las que nos permiten **editar uno ded11cctdn.** 

Este conjuto de ventanas, Deducción, Edición y Sustituciones, estdn de alguno manero numerados u ordenados, dicho orden es el siguiente:

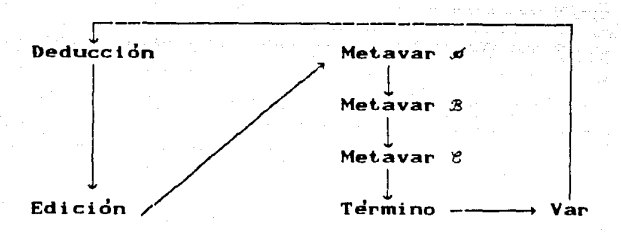

Para poder movernos a traves de cada una de estas ventanas, es necesario presionar la tecla Tab o la tecla Shif-tab. Asi que, si utilizamos la tecla Tab, nos novemos a la ventana siguiente a la actual, es decir, hacia "adelante". Por ejemplo, si el cursor estd **en la ventana de edicidn, con un t.ab pasard a la Hetauar u dh. Si**  utilizamos la combinacion de las teclas Shif y tab, entonces nos **movemos a la ventana anterior a la actual, hacia uatrds11 • Por ejemplo, de la ventana Metauar u'eu, pasaria a Hetauar UJ3 <sup>11</sup> .** 

En todas las ventanas podemos mover *y* borrar formulas, ademds es posible copiar formulas de una ventana a otro, excepto en la ventana de deduccion, donde no se permite agregar formulas mediante copiado directo. Esta restriccion se debe o que las fomulas que se encuentran en la ventana de deduccidn, tienen un orden secuencial *y*  uno justificacion, por lo que no es posible agregar formulas si no conllevan el orden *y* la justificacidn adecuada.

**2. 5 DESCRIPCION DE CADA VENTANA 63** 

La posición de las fórmulas dentro de la deducción es algo muy importante, ya que hay formulas que dependen de otras y en su justificacidn se hace referencia n la posicidn de las formulas de> las cuales depende. Ademas, cuando se da de alta una formula ya sen **r.omo instanria de un axioma o una h'i.pdtesis o aplicacidn de una**  regla de inferencia a formulas anteriores, el resultado de tal nplicación debe agregarse integramente a la deducción. Por esta razdn no estd permitido borrarle ni agregarle fracciones n las fomulas, ya que si estas se modifican se alteraria su justificación dentro de la deduccidn.

A continuación pasaremos a describir el funcionamiento de cada una de las uentonas antes mencionadas.

### DESCRIPCION DE LA VENTANA DE DEDUCCION.

Cuando el programa inicia su ejecucidn, el usuario se encuentra directamente en la ventana de Deducción con un cursor ancho" $\blacksquare$ " en el extremo superior izquierdo.

En la parte superior del marco de Deducción aparece el nombre del archiuo que contiene la deduccidn actual, y en la parte inferior derecha del marco aparece la posicion del cursor, que varía conforme como nos vayamos moviendo dentro del editar. Vease la figura *II.n3.* 

Como se vio anteriormente, para cambiarse de una ventana a otra es suficiente con presionar la tecla Tab o Shif-tab. Por el contrario, si deseamos quedarnos en deduccidn, presionando cualquier **otra** *tecla distinta* ~l **cursor** *cambiorci de* **forma.** *de* **ºIº** *a* .. \_ .. , **para**  indicarnos que estamos dentro de ventana que contiene la deduccidn.
### 64 C-PTTULO U: DESCRIPCION DEL SISTEMA

Una vez dentro de la ventana de deducción, podemos movernos con las flechas  $\uparrow$ ,  $\leftrightarrow$ ,  $\downarrow$ , o bien con Pg-Up, Pg-Dn, Home, End, etc. El t?ditor nos *pE-rmitird* ngregar las fdrmuln.-:: '1t1e se deseen. *tnmbiP.n* nos permitird borrar alguna formula apuntada por el cursor, pero lo que no permitird, es modificar las formulas que ya esten escritas en la deduccidn.

Para salir de la ventana de Deducción, basta con cambiarse de ventana ya sea presionando las teclas Tab o Shif-tab, o bien. presionando simultaneomente los teclas Ctrl-E, en cuyo caso seria a la ventano de Edicidn, o presionando Ctrl-H, que brincoria a lo primera ventana de las Sustituciones, es decir, a la ventana de la metavari.able *<sup>0</sup> sr1n.* 

### DESCRIPCION DE LA VENTANA DE EDICION

Esta ventana es muy importante ya que en ella podemos editar una formulo, paro, por ejemplo, agregarla luego a la deducción.

Esta ventana funciona como un pequeño editor independiente de las demds ventanos, por lo cual podemos escribir la fórmula deseada utilizando las teclas diseñados poro ello. Estas teclas son las que normalmente utiliza cualquier editor: Del, Ins, Flechas  $(1, +, +, +)$  $\lambda$ . Home, End, y  $\lambda a$  tipica que borra el caracter que se encuentra antes del cursor.

Tambien se utlizan las siguientes teclas para desplegar en la pantalla los siguientes simbolos:

*f4* poro <sup>V</sup> *f5* poro E fó para => f7 paro <•> f8 para  $\wedge$ f9 poro '/ f10 poro

a birninin ma'luvchi olib boʻlgan mashralari uzunlarda ol

Sila 46.

Una vez editada la formula, se puede hacer lo siguiente:

J) Agregar la formulo o la deduccion como una hipotesis (presionando Ctrl y ff).

2.~ DESCRIPCION~DE **-CADA VENTANA** 65

- 2) Preguntar a Edilog que equivalencias lógicas tiene esta formula *e* Alt *y* Q).
- J) Saber si un termino es libre para cierto variable en esa formula. Paro ello el termino y la variable se escriben en los ventanos de Termino y Var, de la ventana de Sustituciones.(Alt *y* E).

Esta ventana tambien es utilizada por Edilog para escribir el resultado de aplicar un axioma o una regla de inferencia. Después, la formula se puede copiar a la ventana de Deducción, si asi se desea.

## DESCRIPCION DE LAS VENTANAS DE SUSTITUCION

Esta ventana que consta de cinco ventanas auxiliares, sirve para llevar a cabo sustituciones en un axioma. Por ejemplo, si deseamos aplicar un axioma o una regla de inferencia, las METAVARIABLES \$, 3, y i de la formula deben instanciarse

CAPITULO II: DESCRIPCION DEL CICTEUA

respectivamente en las ventanas de metavar "1", metavar  $m\not\equiv m\not\equiv m$ 

Si desegmos saber si un término es libre para una variable en cierta fármula, el término y la variable deben escribirse en las ventanas de Termino y Var respectivamente y la formula en cuestión serd la que se encuentra apuntada por el cursor en ese momento.

Todas estas ventanas de sustitución, permiten también editar fórmulas de la misma manera que en la ventana de edición. De hecho la única ventana que no permite la edición de fórmulas es la de deducción.

#### $2.6$

#### UTILERIAS GENERALES.

Dentro del editor existen una serie de comandos de edición que permite mover formulas de un lado a otro. Por ejemplo, para Mover una fármula, uno debe primero marcarla, colocándose al principio de la misma y moverse luego hacía la derecha oprímiendo Gtri y -- Esto ocasionard que el texto se empiece a marcar, cambiando de color. La tecla  $\longrightarrow$  puede ser tambien una de las siguientes:  $\uparrow$ ,  $\rightarrow$ ,  $\leftarrow$ ,  $\downarrow$ ,  $\circ$ bien la tecla: Home, End, PgUp, PgDn.

Una vez marcado el bloque, o la formula, si se oprimen las teclas Shift y C (la letra C mayúscula) el bloque serd copiado a un buffer. De manera inmediata el bloque serà desmarcado sin alterar el texto original. Una vez que el bloque esta copiado en el buffer, se puede colocar en otro lado, simplemente oprimiendo simultaneamente las teclas Shift e ins.

Si marcamos un bloque y en lugar de oprimir shift y C, se

**AA** 

#### **2. 6 CUTILERIAS OENERALES 67**

وأدوالا والامتان إليتياشط

presionan las teclas Shift y del, esto ocasionard que el hloque se copie en el buffer y se borre de donde fue marcado.

 $Si$  **después de marcar el bloque se oprime unicamente la tecla Del, el texto mnrr.nda se borrard, pero no se r:.oplara' en el buC'fer**  Lo que habia antes en el buffer quedard intacto.

Recordamos que Edilog no permitira borrar, ni insertar, ni mover formulas mediante el uso de bloques dentro de la ventana de deduccion.

### AGREGAR FORMULAS A LA LISTA DE LA DEDUCCION.

Si deseamos agregar alguna formula a la lista de la deducción tenemos dos caminos.

- a) Editar una formula en la ventana de Edicidn y oprimir las teclas Ctrl-H para agregarla a la deduccidn, verificando que la formula este correctamente escrita (formula bien formada). Toda formula editada directamente por el usuario serd agregada a la deduccion unicamente como una Hipotesis.
- b)  $\Delta$ plicar un axioma o una regla de inferencia a alguna(s) formula(s) de la deducción. El resultado de esta aplicación se escribird en la ventana de Edición. Una vez allí, Edilog nos pregunta si queremos agregarla a la lista de la deduccion. Si decidimos agregarla, lo podemos hacer con Ctrl-C, su justificacidn en la deduccion serd el resultado de aplicar determinado axioma o regla de inferencia a cierta(s) formula(s) anteriore<s) en la deduccion.

#### CAPITULO II: DESCRIPCION DEL SISTEMA a dalam kecil dan menunjukan.<br>Perangan kecil dan menunjukan

3. 5. 5. 5. 8 원

فسألهله ويتلقط والمساريعين والأشاء لأنواع والمراد والمراد والمرادي والموارد 그는 그는 자신들의 그가 되는 정보를 지불 때로 가서 있습니다.

### BORRAR FORMULAS.

Hay ocasiones en las que por equivocación agregamos una fórmula a nuestra deducción y luego nos damos cuenta que realmente no nos sirvid, y nos gustaria borrarla. Para hacer esto, necesitamos colocarnos en el renglón en el que se encuentra la fórmula y presionar las teclas Ctrl y B.

(The South All of the All of the

- 정보는 중요한 사람들의 사

V.

Cada vez que se intente borrar una formula, Edilog verificard que la formula en cuestion no sea una formula que haya sido utilizada para deducir otra formula. Si Edilog permite borrar una formula, renumerara las formulas subsecuentes a ella en la deducción y por lo tanto rectificará tambien su justificación.

Creemos que con las acciones de Agregar y Borrar formulas son suficientes para obtener un buen funcionamiento y control del editor y que cuando se añade una formula a la lista de la deducción podemos tener un buen control de porqué se agregó (ya sea una hipótesis o la aplicación de algún axioma o regla de inferencia).

Ahora bien, si deseamos borrar una formula, dicha formula sera borrada con todo y su referencia o justificación. Naturalmente que Edilog checard que la formula no este referida por ninguna de las formulas anteriores a ella en la deducción. Véase la figura II.19.

in in Ameri

6R)

DESCRIPCION DE UNA SESION

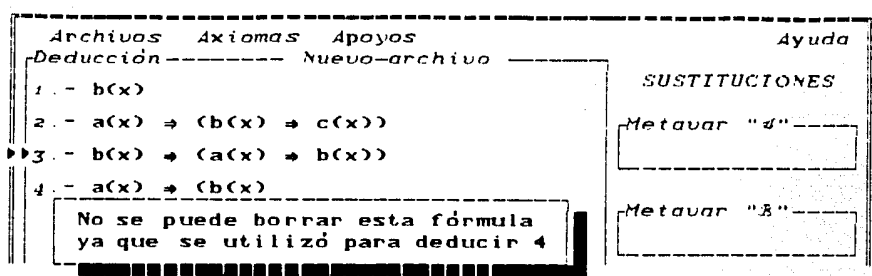

Figura II.19. Mensaje que nos anuncia el impediento para borrar una formula.

Tener éste control acerca de cuando borrar fómulas y cuando no es necesario para obtener una deducción correcta y justificada, ya que si se permitiera borrar o mover fracciones de formulas arbitrariamente, seria muy fácil perder la coherencia en una deducción.

### 2.7 DESCRIPCION DE UNA SESION.

Describiremos ahora una sesión completa con el editor. Para ejecutar Edilog, escribimos la palabra "edilog" enseguida del prompt del sistema operativo >edilog.

De inmediato, aparecera una presentación del sistema y despues las ventanas de Menú, Deducción, Fórmula y Sustitución.

Lo primero que podemos hacer para iniciar una sesión, es colocar nuestras hipotesis, si es que las hay. Es decir, supongamos

i da maka kacamatan sa s CAPITULO II: DESCRIPCION DEL SISTEMA

que queremos que las formulas a(x) y c(x) sean hipotesis, entonces nos movemos a la ventana de Edición con Ctrl y E y allí escribimos nuestra primera hipótesis a(x). Una vez escrita, presionamos Ctrl y H para agregarla a la ventana de deducción como una hipótesis. Después hacemos lo mismo con c(x) y obtenemos en la ventana de la deducción lo que se ve en la figura II.20.

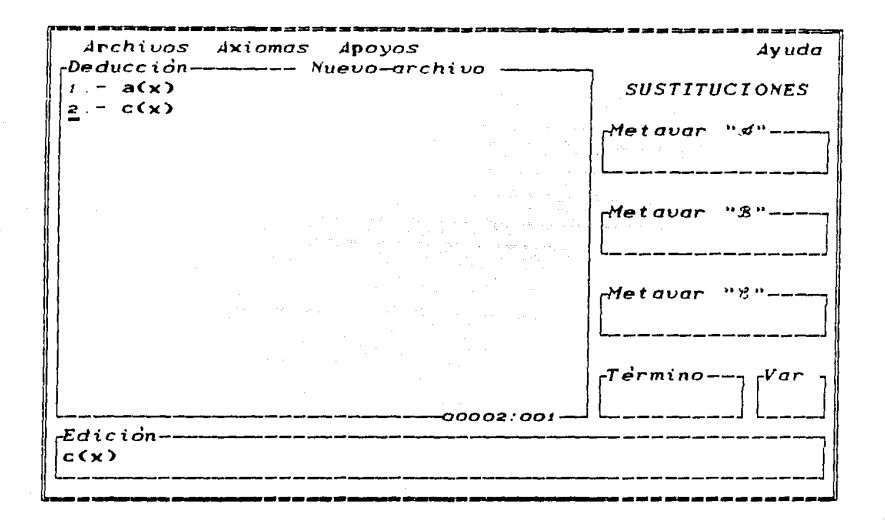

Figura II.20. Inicio de una deducción.

Ahora, si deseamos instanciar un esquema axiomático, tenemos que movernos al menù principal oprimendo Esc, para escoger la opción Seleccionar que se encuentra en el submenú de Axiomas. Así aparecerd una ventana con los axiomas. Supongamos que seleccionamos el esquema axiomatico Ax\_o.

 $x\rightarrow y$   $(x\rightarrow y)$ 

2. 7 DESCRIPCION DE UNA SESION E UNA SESION DE LOS COMPANYANTS<br>Antonio de la provincia de la provincia de la provincia de la provincia de la provincia de la provincia del pr

a ang Kabupatèn Kabupatèn Kabupatèn Ka

TE LANGUARDA

tijk enijsk Lib

Como consecuencia de la opción seleccionar, el cursor se movern a la primer ventana de sustituciones, para que alli se escriba la formula que sustituira a la metavariable "s", del axioma  $S^2$ deseamos utlizar la fórmula i de la deducción, es suficiente con escribir el número i en metavar "d".

 $71$ 

Posteriormente pasamos a la ventana metavar "\$" v alli colocamos la formula que sustituird a dicha metavariable, oor ejemplo la fómula p(x).

Una vez escritas las instancias de " $4$ " y " $3$ ", presionamos Alt. y A para aplicar el axioma que fue seleccionado con las sustituciones capturadas. En seguida nos preguntara si deseamos agregar el resultado a la deducción. Vease la figura II.21.

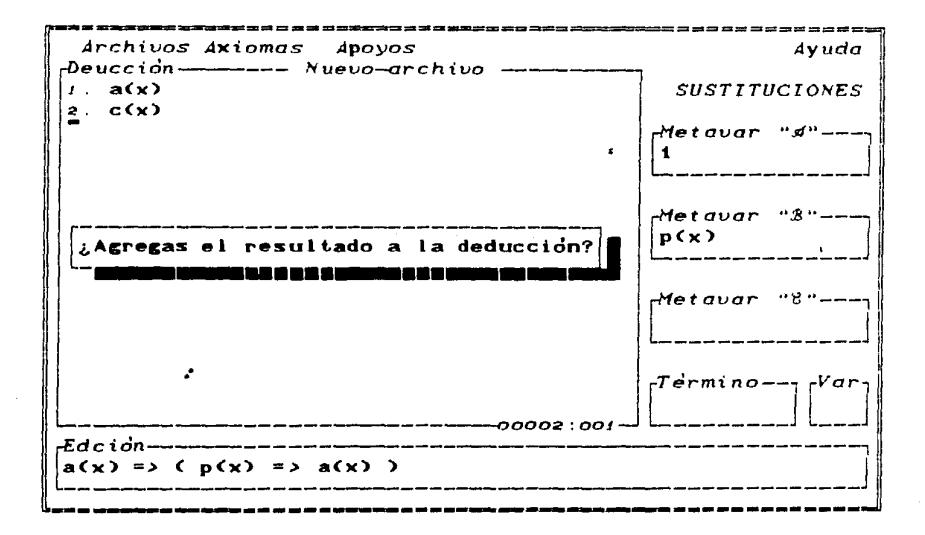

Figura II 21. Como seleccionar y aplicar el esquema axiomático Ax o.

CAPITULO II: DESCRIPCION DEL SISTEMA

da karakter ya Kara Langsara ya Karajara da

La pregunta podría contestarse afirmativamente y entonces Edilog agregard el resultado de la instancia al final de  $\overline{a}$ deducción quedando como puede verse en la figura II 22.

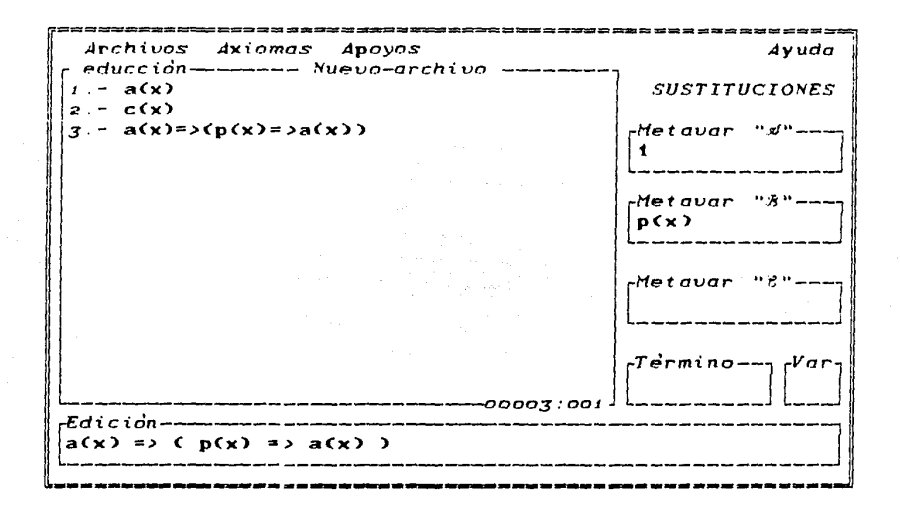

 $Figure 11.22.$ Resultado de agregar a la deducción una instancia el esquema axiomático Ax\_o.

 $\bullet$ 

72

Para continuar con el ejemplo, aplicaremos la regla R\_2 (modus ponens), a las formulas i y 3 de la deducción. Para indicarle a Edilog que desegmos utilizar tal regla, seleccionamos la regla  $R_2$  y posteriormente en las ventanas de sustitución, indicamos las formulas que serán utilizadas para llevar a cabo tal apilicación. Por último, realizaremos la aplicación.

2.7 DESCRIPCION DE UNA SESION 1월 - Agoji Qipu Nicola

( 승 개최 가 보급 : sp . d

alla dell'arra della

Supongamos que en nuestro ejemplo aplicamos R\_2 (modus ponens) a las formulas i y 3 de la deducción, lo cual lo indicamos en las ventanas de metavar ø y metavar å respectivamente como se puede ver en la figura II.23.

73

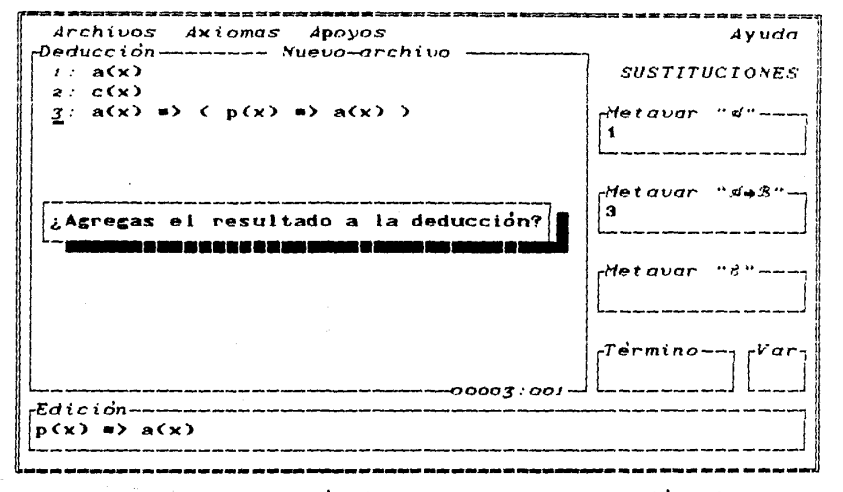

Figura II.23. Aplicación del modus pones a las fórmulas 1 y 3 de la deducción.

A la pregunta, si queremos agregar el resultado de la aplicación del modus ponens, que aparece en la ventana de edición, contestaremos afirmativamente. Asi, el resultado que obtendremos puede verse en la figura II.24.

CAPITULO II: DESCRIPCION DEL SISTEMA

ika seripakan baha

사 교장은 대표적 사람이 어디 있다.

and the second company of the company

Archivos Axiomas Apoyos Ayuda -Deducción------- Nuevo-archivo  $r: a(x)$ **SUSTITUCIONES**  $2: C(X)$  $\overline{f}$  a(x) => (  $p(x)$  => a(x) ) Metavar  $4: p(x) \Rightarrow a(x)$ 

a kacing di kula ng mga sang

Figura II.24. Resultado de agregar la formula obtenida en II.23 a la deducción

Si deseamos grabar la pequeña decucción realizada hasta el momento, primero debemos darle un nombre al archivo que guardard dicha deducción, supongamos que el nombre del archivo serd "deducc-i". Para ello utilizamos la opción de Graba\_como, presionado las teclas Alt y M, y edilog nos preguntard por el nombre del archivo, le damos deducc-: y con esto se grabard la deducción en el disco bajo el nombre "deducc-i.ded".

Para terminar la sesión, simplemente presionando Alt y T, y edilog preguntarå si realmente deseamos terminar, a lo que responderemos afirmativamente.

 $\frac{1}{2} \sum_{i=1}^{n} \frac{1}{2} \sum_{j=1}^{n} \frac{1}{2} \sum_{j=1}^{n} \frac{1}{2} \sum_{j=1}^{n} \frac{1}{2} \sum_{j=1}^{n} \frac{1}{2} \sum_{j=1}^{n} \frac{1}{2} \sum_{j=1}^{n} \frac{1}{2} \sum_{j=1}^{n} \frac{1}{2} \sum_{j=1}^{n} \frac{1}{2} \sum_{j=1}^{n} \frac{1}{2} \sum_{j=1}^{n} \frac{1}{2} \sum_{j=1}^{n} \frac{1}{2} \sum_{j=1}^{n$ 

 $74^{\circ}$  and  $^{2}$ 

LA PROGRAMACION DE EDILOG

合計

e di San Albert (1982).<br>Persian del Partido

 $\sim2$ 

بأستماعي كالمستق

ing Santa City

kele kata da

# CAPITULO III

### INTRODUCCION.

CAPITULO III: LA PROGRAMACION DE EDILOG

En este capitulo, se describird la programación en Prolog del sistema Edilog.

 $-3.1$ 

Primero hablaremos de la sintaxis utilizada para las formulas en Edilog, posteriomente se mencionard la estructura general del programa y por último se describiran los predicados de mayor relevancia en el apoyo al desarrollo de una deducción.

La razón por la cual Edilog fué programado en prolog, radica en las facilidades de manipulación simbólica que el lenguaje ofrece y su recursividad intrinseca.

El interprete y compilador utlizado para este programa fue Arity Prolog.

#### SINTAXIS UTILIZADA EN EL PROGRAMA.  $3.2<sub>2</sub>$

Cuando hablamos de sintaxis utilizada en el programa, nos referimos a la forma correcta de expresar una formula, un término, una variable, etc. y todo lo que tiene que ver con una deducción formal.

**3. 2 SINTAXIS UTILIZADA EN EL PROGRAMA**<br>**1. 2 SINTAXIS UTILIZADA EN EL PROGRAMA** 

그 그는 누워서 먹 bi the signal par

공격되는 나라 나이

Rachelle - Al

Edilog maneja dos sintaxis diferentes, una interna con la que trabaja el programa para llevar a cabo la manipulación de los símbolos y formulas, y una externa que es la que el programa le permite utilizar al usuario para escribir formulas.

 $\overline{A}$  continuación describiremos cada una de las dos sinta $\overline{x}$ is.

SINTAXIS EXTERNA !Exclusiva para el usuario l

- Para el manejo de los cuantificadores, se utilizan la letras V y E, que definimos de la siguiente manera:
	- Una formula del tipo Vx F, para toda x F, se escribe con el simbolo V (f4 en el teclado):
		- Vx F
	- Una formula del tipo 3x F, existe x tal que F, se escribe con el simbolo E (f5 en el teclado):

#### Ex F

*:* 

Para los conectivos lógicos, la notación es la siguiente:

 $-$  Una conjunción se escribe con el simbolo  $\wedge$  (f6 en el teclado).

 $F \wedge a$ 

CAPITULO III: LA PROGRAMACION DE EDILOG

- Una disyunción se escribe con el símbolo  $\vee$  (f7 en el teclado).

### $F \times G$

בי

- Una implicación se escribe con el simbolo => (f8 en el  $teclado$ 

 $F = Q$ 

- Una Equivalencia se escribe con el simbolo  $\leftrightarrow$ (f9 en el teclado)

#### $F \iff G$

- Para negar una fórmula se usa el símbolo - (f10 en el teclado)

SINTAXIS INTERNA (Exclusiva para el programa).

 $\cdot$ 

Para manejar los cuantificadores dentro del programa se utilizaron los predicados: e\_x y p\_t, que definimos de la siguiente manera:

3. 2 SINTAXIS UTILIZADA EN EL PROGRAMA

 $-3.37$ 

3580~남

海外的

Jere

na Sigapella

### ESTA TESIS NO **DEBE** SALIR DE LA BIBLIOTECA

- Una formula del tipo Vx F, internamente se manejard  $\sim$  como un predicado de dos argumentos  $x, y, F$ .

enging member guitar and a companion of the

 $p_t(x, F)$ .

- Una formula del tipo 3x F, internamente se manejard como un predicado de dos argumentos  $x \vee F$ .

 $e$  x $(x, F)$ .

El primer argumento del predicado, en este caso x, nos indica cual es la variable del cuantificador y el segundo graumento del predicado nos indica la fórmula que se encuentra bajo el alcance de la variable del cuantificador.

Para los conectivos lógicos, la representación interna es la siguiente:

> - Una formula del tipo - F, internamente se representara con el simbolo

#### **世F.**

La conjunción y la disyunción se manejaran internamente en forma infija y con el mismo símbolo que en la sintaxis externa :  $\wedge$  y  $\vee$  respectivamente,

> $F \wedge G$  $F \vee G$  $\mathbf{y}$

implicación, también equivalencia  $l\sigma$ La v representaran en forma infija y con los mismos

 $79$ 

CAPITULO III: LA FROGRAMACION DE EDILOG

simbolos que en la sintaxis externa:  $\iff y \Rightarrow$ 

 $F = \sum G_i$   $V$  $F \leq 5$   $G$ ,

 $3.3$ 

#### **ESTRUCTURA** GENERAL

La estructura general del programa està constituida por dos grupos de predicados. El primero corresponde a los predicados relacionados con todo el ambiente de manejo del editor, este modulo se opcupa de crear las ventanas del ambiente para la edición.

El otro grupo de predicados, es el que está relacionado con los operadores del editor como son: la instanciación de los axiomas, el remombramiento de variables, el chequeo de las formulas, etcetera.

A continuación pasaremos a detallar cada uno de los grupos de predicados antes mencionados, empezando por los predicados del ambiente.

### PREDICADOS DEL AMBIENTE.

Este grupo de predicados tiene como función realizar todo el ambiente de interacción con el usuario como son; las ventanas de trabajo y el menú.

가~~ 49.02.02 **3.3 ESTRUCTURA OENERAL** 

Los dos predicados fundamentales para el ambiente son: Dialog y **Menú.** Estos predicados son independientes, tanto en sus estructuras como en sus funciones dentro del programa.

A continuacion describiremos a grandes razgos cada unn rle estos predicados, empezaremos por el predicado dialog.

### DIALOG.

El predicado Dialog, es un predicado intrinseco de Arity Prolog, que permite crear, ejecutar y controlar las ventanas de ta deduccidn; inclusive, puede activar tambien el menu principal del programa. Este predicado es el motor del ambiente de Edilog, maneja una ventana marco que a su vez contiene una serie de ventanas de trabajo, o controles, llamados dialog boxes, que permiten realizar las funciones del editor.

Un Dialog boxes, puede verse como un conjuto de predicados que de finen las ventanas de trabajo. Cada ventana tiene asociado un predicado Ctrl que define su propia forma de manejo. El formato de un Ct.rl para definir una ventana es el siguiente:

#### ctrl(Funcion,M,T,(Xo,Yo),(Xi,Yi),(At,Br),F,Nombre).

El número de argumentos del Ctrl puede variar de acuerdo al tipo de funcion definida en el primer pardmetro, esta descripcion corresponde al tipo de funcidn edit.\_box que explicaremos mds: adelante.

Función : Este pardmetro nos indica la forma de edición de la ventana: un renglon, multiples renglones, menu, etcetera, y tiene valores predefinidos en arity.

 $-81$ 

**CAPITULO III: LA PROGRAMACION DE EDILOG** 

an dan sebagai di selatan dan sebagai dan sebagai dan sebagai dan sebagai dan sebagai dan sebagai dan sebagai<br>Sebagai dan sebagai dan sebagai dan sebagai dan sebagai dan sebagai dan sebagai dan sebagai dan sebagai dan se

Este pardmetro nos indica, si al usuario se le **permite mouerse dentro de la ventana Ct=sl., o=no>.**  En este pardmetro podemos escribir un texto que apar-@cer-d cama título del control; es opcional.

Con este par representamos las coordenadas de la

0(0,YO>:

M:

T:

82

<Xt,YO: esquina superior izquierda de la ventana del editor Con este par repesentamos las coordenadas de la esquina inferior derecha de la ventana del editor.

 $(At, Br):$ Con este par indicamos los colores de la ventana (texto y fondo) y el color del marco.

F: En este pardmetro inicamos si se le permite al usuario modificar- directamente el contenida del texto (r indica tinicamente lectura, *y* rw indica lectura y escritura).

Nombre: Con este pardmetro le podemos asociar un nombre interno a la ventana para diferenciarla de otra con **las mismas caracteristicas.** 

El primer- pardmetro, **Función** , varia dependiendo de como se desee utilizar- la ventana de trabajo y puede tomar- los siguientes valores:

#### edit\_box, efield, choice\_box, text, ...

Por ejempla, si al crear- una de las ventanas de trabajo del Dialog boxes, uno le asocia la función edit\_box, esta ventana podra automaticamente hacer uso de funciones de edición sobre multiples renglones. Si por el contrario, uno le asocia la función efield, la ventana creada permitirà editar solamente sobre un r-engldn.

En el caso de la función edit box, hay que asociar además un nombre a la ventana creada. En el caso de efield solo habra que ordenar- las ventanas que utilizardn esta función, y se tomard encuenta el orden que se le dió a cada ventana, para diferenciaruna de otra.

3.J **ESTRUCTURA OENERAL** 83

La función choice\_ box, asociada a una ventana, permite manejar un menti dentro de lo uentana. En caso de haber uarios  $\nu$ entanas, para diferenciarlas unas de otras es suficiente con el orden que se les dé, como en el caso de efield.

La función text, cuando se asocia a una ventana, permite de finir un texto fijo dentro de la uentana.

for ejemplo, para definir el texto de las ventanas de sustituciones, se utilizó en Edilog el predicado Ctrl de la siguiente manera:

ctri(text,0,\$ S U S T I T U C I O N E S \$,(2,51),15,27).

Uno vez que se actiua el predicado Dialoc;, este se encuentra en modo de lectura continuo *y* dependiendo de lo tecla que se presione puede hacer lo siguiente:

- Pasar del ambient.e de vent.anas de t.rabajo al menú *<sup>y</sup>* viceversa.
- Procesar información en las ventanas.
- Moverse a traves de las ventanas.

El lugar donde se encuentra el cursor al activar dialog, es el lugar donde se espera recibir la informacidn del usuario.

En la figura III.1, mostramos el funcionamiento general de Dialog.

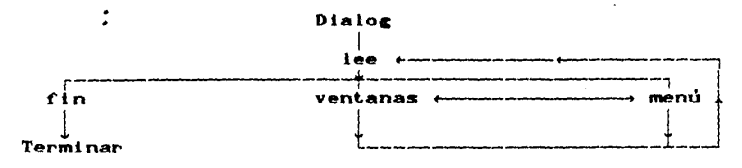

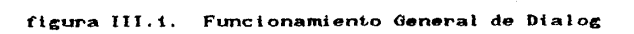

CAPITULO III: LA PROGRAMACION DE EDILOG tani ne minimi kalendar manazarada a

Como se menciono anteriormente, el predicado Dialog es el motor del programa y para realizar sus funciones se apoya en otros predicados predefinidos del interprete de Arity Prolog, La estructura de las definiciones para ejecutar el predicado Dialog en Edilog, es la siguiente:

begin dialog(principal,",(0,0),(23,79),(112,-112),47,popup).

ctrl(edit box,1,\$\$,(1,0),(18,50),(112,127),r,nuevo). begin\_choices(nuevo).  $S S.$ 

end choices(nuevo).

34

ctrifefield,1, (19,0),(15,127),75,\$\$). ctrl(efield,1,\_,(4,51),(15,127),24,\$\$). ctrl(efield,1, 6,51),(15,127),24,\$\$). ctrl(efield,1, (12,51),(15,127),24,\$\$). ctrl(efield,1, \_,(16,51),(15,127),18,\$\$). ctriCefield,1,\_,C16,72),C15,127),3,\$\$).

```
ctrl(text,0,$Edicion$,(19,1),112,7).
ctrl(text.0.$Metavar "A"$.(4.52).112.11).
ctrl(text,0,$Metavar "B"$,(8,52),112,11).
ctrl(text,0,$Metavar "C"$,(12,52),112,11).
ctrl(text,0,$Termino$,(16,52),112,7).
ctriCtext,0,$Var$,C16,73),112,3).
ctri(text.0.$Nuevo-archivo -----------------------------$.(1.20).127.30).
ctriftext, 0,$ SUSTITUCIONES$,(2,51),15,27).
ctrl(text,0,$ Deduccion $,(1,1),112,11).
```
end\_dialog(principal).

**3. 3 ESTRUCTURA GENERAL** 

Los predicados begin dialog y end\_dialog, permiten definir un ambiente de trabajo a base de ventanas, las cuales deben definirse en forma de lista como se vio anteriormente.

*E11.* 1 as ventanas de trabajo los letreros estdn de finidns pnr los Ctrl's, ya que dependiendo del primer pardmetro, la ventana SP puede ver como un editor de pantalla (Edit\_box), un editor sobre una sola linea (**Efield**), una ventana en la cual se pueden manejar opciones (Choice box) o escribir un titulo permanente (Text). Asi el primer Ctrl define la ventana de deducción, y esta utiliza los predicados begin choices, end choices cuyo pardmetro nos indica el nombre del archivo que contendra el texto del editor, el texto inicial se debe indicar entre los dos predicados antes mencionados, en este caso el texto inicial es un espacio y lo representamos asi: \$ \$.

El siguiente grupo de Ctrl's, definen las ventanas de trabajo como son la de edición, las tres de metavar, la de término y la var. Con los parametros que tienen nos indican la posición. el tamaño, el color del texto, fondo y marco de cada ventana.

El ultimo grupo de Ctr's, definen los titulas de cada una de las ventanas. Con los pardmetros que tienen nos indican la posición, el tamaño, el color del texto y fondo de cada título.

Para ejecutar el predicado Dialog se debe realizar una llamada del siguiente tipo:

#### dialog\_run(P,F).

en donde el pardmetro P es un identificador para el dialog y el segundo pardmetro F, es el nombre del predicado que nos ayuda <sup>a</sup> controlar o redefinir las teclas utilizadas.

En Edilog, la llamada a dialog es como sigue:

dialog\_run(principal,prin).

85.000

IST (III

Al ejecutorse dialog rum, se activan cado uno de las ventanas que se definieron en begin\_dialog y el programa espera una lectura.

En la siguiente sección veremos como prin define las teclas a utilizar.

#### LA FUNCION PRIN.

Este predicado corresponde al valor del segundo pardmetro F del predicado dialog\_run y tiene la siguiente definición:

#### prtnCC,K).

El pardmetro C contiene los numeros ASCII de la(s) letra(s)  $presionadas$ ) y el pardmetro K nos indica el nombre bajo el cual se identifica la ventana de Dialog.

Prin es el predicado más importante de Dialog, ya que por el posan todas los opciones o tareas que se deseen realizar. Veamos algunos Pjemplos de definiciones de la funcidn prin:

### a) prinCcharC0,38),prtncipal):- !,leerCKey).

indica que si se presionaron las teclas Alt. y L (codigos o y  $38$ ), entonces se ejecuta el predicado leer que permite al usuario ver el directorio y cargar un archivo.

#### b) prin(char(27,1),Key): !,mns(principal).

indica que si se presiono la tecla esc (codigos 27 y r), entonces se pase al menii y lo active.

#### 3. 3 ESTRUCTURA GENERAL  $3.3$  ESTRUCTURA  $3.7$

## c) prin(char(13,28), $Key$ ):- !, which\_control(Ctrl), cambia\_foco(Ctrl,Key),

indica que si se presiono la tecla return, se pase a la siguiente uentann.

### PREDICADOS DE APOYO Al PREDICADO DIALOG.

El predicado dialog se apoya tambien en otros predicados, auxiliares. Algunos de ellos :serdn mostrados a continuacidn.

#### a) which\_control(Ctrl).

Este predicado nos indica en que ventana se encuentra el **cursor.** 

#### b.) ef\_set\_textCOldText,NewText).

Este predicado reemplaza un texto, OldTex, por otro, NewText., que fue definido con un ctrl del tipo editfied.

#### c) eb\_get\_pos((Row,Col),(TRow,TCol)).

Este predicado nos indica la posicion, CTrow,TcoD, del cursor con respecto a la ventana principal de dialog y la otra, CRow,CaD, con respecto a la uentana de deduccidn.

#### d) eb\_insert.CLineNum,Text).

Por último, este predicado inserta un texto, Text, en una linea, LineNum, dentro de la ventana de deducción.

CAPITULO III: LA PROGRAMACION OF FOULOG

Ahora describiremos a grandes razgos, el otro predicado base para el ambiente, el predicado del menú.

**MFNII** 

El predicado del Menú, maneja una serie de comandos que tienen asociadas sus propias ventanas.

La ventana principal del menú nos presenta cuatro comandos: Archivos, Axiomas, Apoyos, Ayuda. Cada comando posee a su vez un submenú. Cuando uno de los comandos es selecciónado, se despliegan las opciones de su submenú correspondiente.

Una vez que se activa el predicado Menú, éste siempre se encuentra en lectura continua y dependiendo de la tecla que se presione puede hacer lo siguiente:

- Regresar a la ventana de trabajo (esc).
- Ejecutar una opción (Return).
- Seleccionar una opción (flechas).

A continuación mostraremos con el esquema de la figura III.2, el funcionamiento general del predicado Menú.

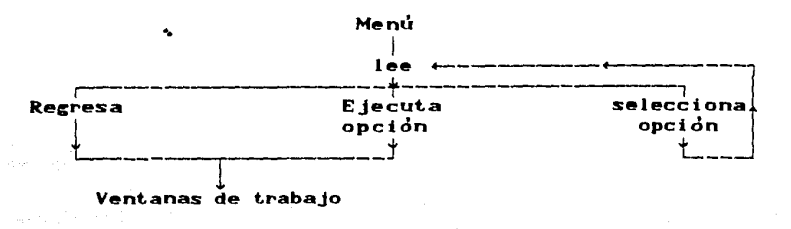

figura III.2.

Funcionamiento General de Menú

3. F ESTRUCTURA GENERAL

a de Colombia de Colombia (1993).<br>Altres de Colombia de Colombia de Colombia de Colombia (1993).

La dedinición del predicado que fue utilizado para ejecutar el menú en el programa Edilog es el que aparece a  $confinuacion;$ 

mns(Key)<del>.</del>

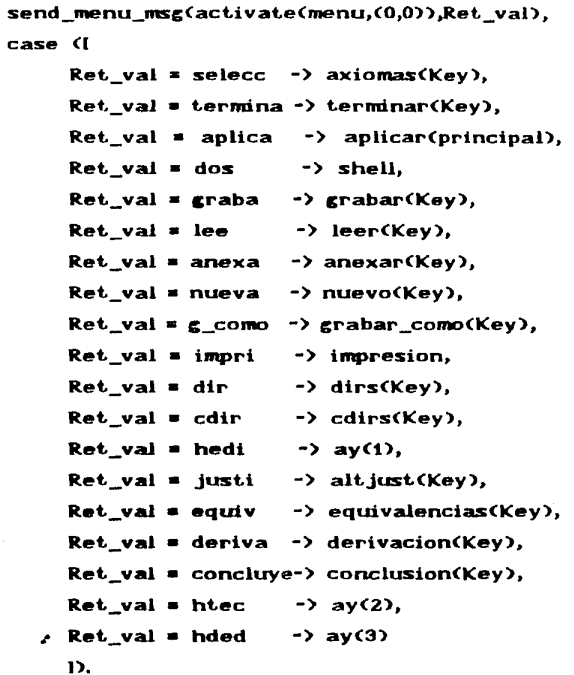

El predicado mas, lo primero que hace es activar el menú y después con un case analiza la opción que fue elegida al terminar la ejecución del menú.

کا ایک ایران است که باشد.<br>انگ<mark>ونو</mark>نی با ایران ایران است که باشد.

90 CAPITULO TIL LA PROGRAMACTON DE EDILOG

Para activar el menu, usamos el siguiente predicado.

send\_menu\_msg(activate(menu,(0,0)),Ret\_val).

Este predicado, predefinido en Arity prolog, activa la ventana del menti *y* nos permite movernos a traves de el para seleccionar alouna opción del menú. Este predicado regresa en la variable Ret val una clave asociada a la opción elegida y dependiendo de la clave que regrese el menti, se realiza la acción correspondiente con el case que se describe en el predicado mns.

Como vimos anteriormente, con el predicado send\_menu\_msg activamos el menú, pero para activar dicho menú, primero temenos que de finir su estructura y con ello los elementos que lo componen; poro hacer esto Artty prolog nos proporciona predicados que nos permite hacer un menú; los predicados son los siguientes: begin\_menu, end\_menu, item y algumos otros que no utilizaremos. Primero veremos la estructura del menu y despues la explicaremos.

begin\_menu<menu,78,colors<<79,48),C79,tt2),Ct23,27),(75,79))),

#### itemCSA~rchivos\$1

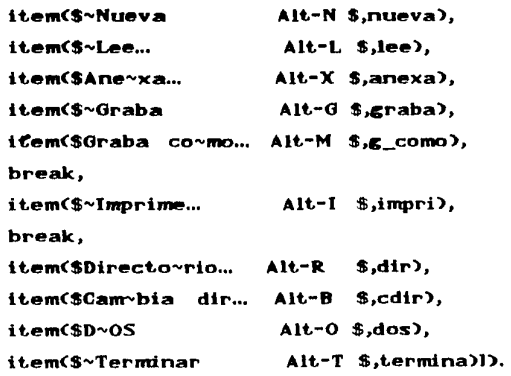

#### 3.J **ESTRUCTURA OENERAL**

end

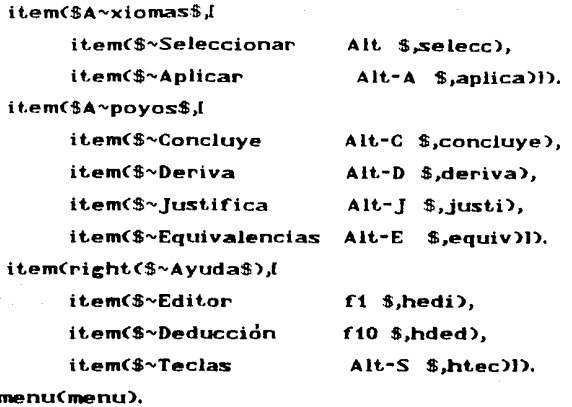

Los predicados begin\_menu, end\_menu, nos permiten de finir el inicio y el fin de la lista de los comandos y opciones de un menu, el predicado item se utilizard para indicar cuales serdn los componentes de dicho menu.

El predicado item tiene dos argumentos, el primero es el nombre del comando y el segundo puede ser una lista de items o un termino, si se trata de una lista de **items** esto nos indicard que es un submenu asociado al comando correspondiente, en caso de que sea un ternimo, ésto nos indica que se trata de una opcidn del menú y dicho termino fungira, como una clave que posteriormente nos identificara lo opcidn que fue elegido al terminar la ejecución del menú.

 $\bullet$ 

Como hemos visto, la jerarquia de los submenús esta dada por la indentación de los items. Los comandos principales son: Archivos, Axiomas, Apoyos y Ayuda, y estos a su vez tienen sus opciones, por ejemplo la estructura de Axiomas es la que se *muestra* **a** *continuacidn.* 

 $91.$ 

ta kalendaria CAPITULO III: LA PROGRAMACION DE EDILOG 이번 방문

Subscrib

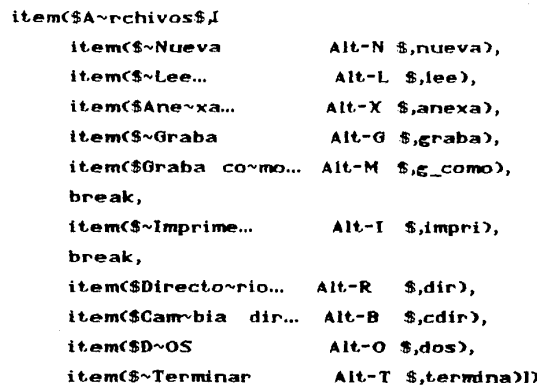

Como podemos observar este comando tiene las opciones de: Nueva, Lee, Anexa, Graba, Graba como, Imprime, Directorio, Cambia, DOS y Terminar que se encuentran en una lista a la derecha de Archivos en el predicado item y coda una de estas opciones tienen a su vez asociada un termino clave. Por ejemplo:

> item(\$~Nueva Alt-N \$,nueva),

Nueva tiene asociado el término nueva que es la clave que nos indicard que fue elegida esta opción. Por ejemplo, si ejecutamos el predicado mans, entonces éste a su vez activa el menú con el predicado send\_menu\_msg y ya en el menú, seleccionamos la opción de Nueva, entonces el predicado regrasrá la clave nueva y el predicado se verd ast:

#### send\_menu\_msg(activate(menu,(0,0)),nueva).

Esta clave será tratada en un case y se realizará la acción correspondiente como se muestra a continuación.

 $\gamma=\omega_{\mathcal{E}}$  ,  $\tilde{\psi}_{\mu\nu}$  ,  $\tilde{\psi}_{\mu\nu}$  $-92$  and  $\sim$ 

more and a control

 $\label{eq:1} \omega \rightarrow \hat{\Psi} \left( \omega_{\rm{max}} \right) \hat{\omega}_{\rm{max}} \left( \omega_{\rm{max}} \right) \,.$ 

3. ESTRUCTURA OENERAL *93* 

박사 보러 를 시키다

in an Dùbhlach an Dùbhlach<br>Breithean Albach an Dùbhlach<br>Breithean Albach an Dùbhlach

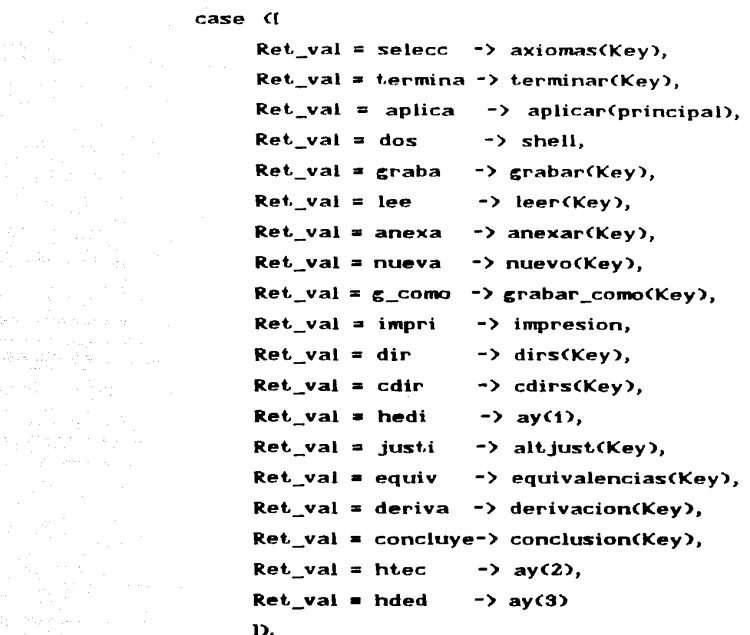

Aqui nuestra elección fue Nueva y esta regreso la clave nueva, entonces se ejecutrd el predicado nuevo(Key), el cual nos pernitird iniciar una nueva deduccion.

> A continuación describiremos la definición de los predicados que son ejecutados mediante las opciones elegidas en el Menú. Empezaremos con las opciones correspondientes al submenti de Archivos.

### ARCHIVOS.

 $9.44$ 

Este submenu, como se habió en el capítulo anterior, tiene las opciones: Nueva. Lee. Anexa, Graba, Graba como. Imprime. Directoria, Cambia\_dir, DOS y Terminar.

See all agost and control

CAPITULO III: LA PROGRAMACION DE EDILOG

ad n

. Nueva. Esta opción, borra la deducción actual para empezar una nueva deducción. La definición de este predicado es la siguiente:

nueva(Key)-

grabas(G.Key).

nuevo archivo(Key),

send\_control\_msg(ef\_set\_text(\_,\$\$),2,Key), send\_control\_msg(ef\_set\_text(\_,\$\$),3,Key), send\_control\_msg(ef\_set\_text(\_,\$\$),4,Key), send\_control\_msg(ef\_set\_text(\_,\$\$),5,Key), send\_control\_msg(ef\_set\_text(\_,\$\$),6,Key), send\_control\_msg(ef\_set\_text(\_,\$\$),7,Key), limpia jus.

La ejecución de nueva hace lo siguiente:

grabas(G,Key): Pregunta si se graba la deducción actual y la graba en caso afirmativo.

3. 5 ESTRUCTURA GENERAL

nuevo archivo(Key): Limpia la ventana de deducción v actualiza el nombre archivo-nuevo.

95

send control msg(ef set text( .\$\$).2.Kev). send\_control\_msg(ef\_set\_text(\_,\$\$),3,Key), send\_control\_msg(ef\_set\_text(\_,\$\$),4,Key), send\_control\_msg(ef\_set\_text(\_,\$\$),5,Key), send control msg(ef set text(,\$\$),6,Kev), send\_control\_msg(ef\_set\_text(\_,\$\$),7,Key),

Con estas instrucciones limpia las ventanas de edición. Metavar "s", Metavar "8", Metavar "8", Termino y Var.

limpiajus: Limpia la justificación de la deducción anterior.

. Lee. Esta opción, nos permite leer una nueva deducción del disco. La definición de este predicado es la siguiente:

leer(Key)-

directorio(NewCurr), ifthen(NewCurr \= cancela, (grabas(G,Key), limpiajus, actualiza\_file(Key,NewCurr), lee\_jus(Key,NewCurr,0,0),  $\mathbf{D}$ 

Es decir leer realiza lo siguiente:

CAPITULO III: LA PROGRAMACION DE EDILOG

All models with a

directorio(NewCurr): Muestra el directorio.

 $96 -$ 

Si el nombre del archivo no es cancelar entonces ejecuta los cuatro siguientes predicados:

- grabas(G,Key): Preguntas si se graba la deducción actual y la graba en caso que se desee.
- limpiajus: Limpia la justificación de la deducción anterior.
- actualiza\_file(Key,NewCurr): Agrega la deducción nueva al editor y actualiza el nombre del archivo que se leyd.
- lee jus(Key,NewCurr,0,0): Agrega la justificación a la base de datos.

Anexa. Esta opción, nos permite hacer un merge de dos deducciones. La definición de este predicado es la siguiente:

anexar(Key)-

directorio(NewCurr),

ifthen(NewCurr \= cancela,

anexa\_file(Key,NewCurr,R1)).

Es decir anexar realiza lo siguiente:

directorio(NewCurr): Muestra el directorio.

3.3 ESTRUCTURA OENERAL

Si el nuevo archivo no es cancela entonces ejecuta:

anexa\_f"i le(l(ey ,NewCurr ,Rt) Realiza el "merge" antes indicado.

97

• Oraba. Grabo la deduccidn que se encuentro en pantalla al disco, con el nombre vigente. La definicidn de este predicado es la siguiente:

> $grabar$  $Key$  $r$  : curr\_file(File), ;;baCKey ,File), gba\_jus(FF).

grabar realiza lo siguiente:

curr \_f"ile (File) Toma en File el nombre del archivo actual.

gba(Key,File): Graba la deducción al disco.

;;ba\_jusCFF>: Graba la justificacidn de la deduccidn.

o Oraba\_como. Almaceona la deduccidn actual con algtin nombre en el disco. La definición de este predicado es la siguiente:

> ;;rabar\_como<Key)~ obten\_nombreCNewFile,'Nvo. Nombre:'), if then (NewFile  $\searrow$  cancela, ;;ba(Key ,NewFile), ;;ba\_jus<NewFile >),

98 **CAPlTULO n1: LA paooaA.MAC:ION DE !:Dtt.on** 

 $Es$  decir al ejecutarse grabar como se realiza lo siguiente.

obten nombreCNewFile,'Nvo. Nombre:'): Pide el nuevo nombre para grabar la deducción que se encuentra en pantalla.

Si el nuevo nombre no es cancela entonces ejecuta los siguientes dos predicados

~ba()(ey,NewFile): Graba la deduccidn al disco.

gba jus(NewFile): Graba la justificación de la deducción.

Imprime. Handa a la impresora una deduccidn. La definicidn de este predicado es la si9uiente:

impresion:-

directorio(FileNewCurr), ifthen<NewCurr \= cancela, imprimir(NewCurr)).

impresion realiza lo siguiente:

directorioCFileNewCurr): Muestra el directorio y permite seleccfonar un archivo de allí.

Si el archivo no es cancelar entonces ejecuta:

imprimirCNewCurr)): Imprime la deduccidn seleccionada.

**ESTRUCTURA OENERAL** 

• Directorio. Nos presenta los archivos del disco con un formato especifico. La definición de este predicado es la siguiente:

## dirs(Key) :obten\_nombre(Forma,'Formato:'), ifthen(Forma \= cancela, < cambia\_f orma<Forma), directorio( ))).

Es decir, al ejecutor dirs se realizo lo siguiente:

obten\_nombre(Forma,'Formato : '): Pide el formato de los archivos que se desean ver.

Si el formato no fué cancela entonces ejecuta los siguientes dos predicados:

<cambia\_f'orma<Forma): Actualiza en nuevo formato.

directorio(\_))): Muestra el directorio.

. Cambia\_dir. Nos permite cambiar el path del direcorio. La definicidn de este predicado es la siguiente:

#### cdirs(Key) :-

 $\bullet$ 

obten\_nombre(NewDir,'Nuevo dir:'), ifthen(NewDir \= cancela, cambia\_dir(NewDir)),
Al ejecutar cdir hacP. lo siguiente:

obten nombre(NewDir,'Nuevo dir:'): Obtiene el formato del nuevo path.

Si no se canceld la opcidn, entonces ejecuta:

cambia\_dir<NewDir)): Cambia el path para el directorio.

• Dos. Simplemente ejecuta un predicado intrinseco de Arity Prolog llamado shell.

Su definicidn es la siguiente:

 $dos - shell.$ 

• Terminar. termina la ejecucidn del programa. Su definicidn es la siguiente:

> terminar(Key) : $if then G = 1,$ crabas(t,Key>, limpia\_ventanas, exit\_dbox(Key)).

Al ejectar terminar, realiza lo siguiente:

Si hubo modificaciones, pregunta si se graban *y* lo hace si se responde afirmativamente.

limpia\_ventanas: Limpia todas las ventanas.

exit\_dbox(Key): Termina la ejecución de dialog\_run.

#### **3. 3 ESTRUCTURA OENERAL in the constant of the constant of the constant of the constant of the constant of the constant of the constant of the constant of the constant of the constant of the constant of the constant of**

AXIOMAS.

Este submenti, tiene las opciones de Seleccionar *y* Aplicar. <sup>A</sup> continuacidn describiremos cada una de *Al* los.

s Seleccionar. Nos presenta los axiomas disponibles para una posible oplicocidn. Su definicidn es la siguiente.

> $axioms$  $Key$  $r$  = ax, brincaCKey ,Cua,Ida),

axiomas realiza lo siguiente:

ax: Huestra los axiomas y permite seleccionar alguno.

brinca(Key,Cua,Ida): sustituciones. Brinca *a* la primera **ventana** de

 $\label{eq:1} \mathcal{O}(\mathcal{O}_{\mathcal{A}}^{\mathcal{A}}(\mathcal{I}^{\mathcal{A}}_{\mathcal{A}})^{\mathcal{A}}) = \sup_{\mathcal{A} \in \mathcal{A}} \mathcal{O}(\mathcal{O}_{\mathcal{A}}(\mathcal{A}^{\mathcal{A}}_{\mathcal{A}})^{\mathcal{A}}) = \mathcal{O}_{\mathcal{A}}(\mathcal{A}^{\mathcal{A}}_{\mathcal{A}})^{\mathcal{A}}$ 

the the Rights candidate support from possible

o Aplicar. Lleva o cabo la aplicacidn del axioma seleccionado con las correspondientes sustituciones. Su definicidn es lo siguiente.

> aplicar<sup>(</sup>Key)  $\sim$ acax(Key), agregas.

CAPITULO III: LA PROGRAMACION DE EDILOG

Al ejecutar aplicar realiza lo siguiente:

acax(Key): Aplica el axioma o reala elegida.

agregas: Pregunta si se agrega el resultado de la aplicación a la lista de la deducción.

APOYOS.

Este subment nos brinda cuatro opciones: Concluye, Deriva, Justifica, y Equivalencias, a continuación describiremos cada uno de ellos.

. Concluye. Le sugiere al usuario los pasos para concluir una formula. Su definición es la siguiente.

> conclusion(Key): getfor(Key,Ctrl,F), correcta(f, \$Formula\$), concluc(F).

Es decir, conclusion realiza lo siguiente.

- getfor(Key,Ctrl,F): Obtiene la formula a donde se encuentra apuntando el cursor.
- correcta(F, SFormula\$). Checa si la formula obtenida es correcta.

concluc(F): Despliega la conclusión deseada.

 $.102<sub>1</sub>$ 

3.3 ESTRUCTURA GENERAL rus gravitā kazilis

September 1995 - 1997 - 2009 - 1998 - 1998 - 1999 e anglice Barbara<br>Programa del Palenti

. Deriva. Sugiere al usuario lo que puede deducir a partir de cierta fórmula. Su definición es la siguiente.

 $103$ 

derivacion(Key)getfor(Key,Ctrl,F), correcta(F, SFormula\$),  $deri(F)$ .

Es decir, derivacion realiza lo siguiente.

getfor(Key,Ctrl,F): Obtiene la formula a donde se encuentra apuntando el cursor.

correcta(F, \$Formula\$): Checa si la formula obtenida es correcta.

deri(F): Despliega la sugerencia acerca de la derivación.

. Equivalencias. Muesta algunas formulas logicamente equivalentes a una fórmula dada. Su definición es la siguiente:

> equivalencias(Key):getfor(Key,Ctrl,F), correcta(F,For,\$Formula\$), equival(For,E1,E2), putfor(Key,Ctrl1,E1).

Es decir, *al ejecutar se* equivalencias, se realiza lo siguiente:

CAPITULO III: LA PROGRAMACION DE EDILOG

getfor(Key,Ctrl,F); Obtiene la formula donde se encuentra apuntando el cursor.

المحلك والأوالي والأرادي

correcta(F.For.\$Formula\$) Checa que la formula este correctamente escrita.

equival(For,E1): Encuentra una formula logicamente equivalente. REŽE: CALA

putfor(Key,Ctrl1,E1): Coloca el resultado en la ventana de edición.

Justificación. Muesta la justificación de alguna fórmula que pertenezca a la lista de la deducción. Su definición es la siguiente:

> $alt.$ just(Key) $\tau$ send\_control\_msg(eb\_get\_pos((Rr,\_),(Rl,\_),Key), despilega\_jus(RI).

Cuando se ejecuta el predicado altjust, se realiza lo siguiente:

send\_control\_msg(eb\_get\_pos((Rr,\_),(Rl,\_),Key): **Obtiene** 1n. posición del cursor en la ventana de deducción.

despliega\_jus(RI): Obtiene la justificación de RI  $\mathbf{v}$ la despliega.

Como dijimos anteriormente. Estos dos predicados, Dilalog y Menú son la base de todo el ambiente. Falta conocer ahora la parte que realiza el trabajo de la lógica, ésto se mostrara en el siguiente inciso.

3.4 LOS PREDICADOS DE APOYO A LA GENERACION DE UNA DEDUCCION

e van de 1959 van de 2005 van de 2006 van de 2007 van de 2007 van de 2008 van de 2008 van de 2008 van de 2008<br>De 2008 van de 2008 van de 2008 van de 2008 van de 2008 van de 2008 van de 2008 van de 2008 van de 2008 van de

제부 : MAN (MAN : SAN AREA) (1997)

S.4 LOS PREDICADOS DE APOYO A LA OENERAClON DE UNA DEDllCClON.

 $105%$ 

Este modulo esta constituido por un conjunto de predicados que realizan el trabajo relacionado con la deducción. Por ejemplo, el chequeo de las formulas (que estén bien formadas), la aplicación de los axiomas, el renombramiento de variables, etc.

Estos predicados no estdn agrupados bajo un predicado general, ya que cada uno de ellos fué diseñado en forma independiente. Sin embargo, existen predicados auxiliares que se utilizan en la de finicion de otros.

Algunos de estos predicados corresponden directamente a acciones solicitadas por el usuario y otras son auxiliares a estas **acciones.** 

A continuacion describiremos a grandes razgos algunos de los predicados mas relevantes y su definicion puede verse el el anexo.

- . acotCX,P>. Checa si la variable X *estd* acotada en la formula P. :
- alcCX,Y ,F>. Checa .si la variable X *e.std* bajo el alcance de algtin cuantificador de la variable y dentro de la formulo F.

• CbC<F>. Checa si la formula F, es una formulo bien formada.

 $\cdot$  libre\_para $(X,T,F)$ . Este predicado checa si X es libre para el término T en la formula F.

106<br>CAPITULO TII: LA PROGRAMACION DE EDILOG

 $\mathbf{reemplaza}(X, T, F, P)$ . P es el resultado que se obtiene al  $\mathbf{r}$ reemplazar el termino T por la variable X en la formula F, checando que se cumplan las condiciones requeridas para realizar este reemplazo.

A continuacidn describiremos a grandes razgos el predicado que se encargo de la aplicacidn de los axiomas o reglas de inferencia. Dicho predicado, tiene los siguientes argumentos:

#### api\_ax(Ax,S1,S2,S3,Ter,Var,Res)).

- **A><:** Nos indica el numero de axioma, que se pretende instanciar.
- S1, S2, S3: Contienen la formulas que se sustituiran a las metavariables A, B, y C del axioma en cuestión.
- Ter: Contiene el termino a checar si es libre para la variable Var.

Var: Contiene la variable en la cual Ter debe ser libre.

Res: Es el argumento que se utiliza para regresar la fórmula resultante de la aplicacidn del axioma o regla de inferencia en cuestión.

El predicado apl\_ax, se define de manera distinta para cada uno de los axiomas del sistema. Para ejemplificar presentaremos la definicidn de algunos de ellos.

4 LOS PREDICADOS DE APOYO A LA GENERACION DE UNA DEDUCCION

Para los axiomas

 $ax_0: A \Rightarrow (B \rightarrow A)$ 

 $ax_1$ :  $(A \rightarrow B)$   $\rightarrow$   $(A \rightarrow (B \rightarrow C))$   $\rightarrow$   $(A \rightarrow C)$   $\rightarrow$ 

 $R_2$ : A, A + B  $\vdash$  B

 $Ax_12: VxA(x) \rightarrow A(t)$ 

se utlizan las siguientes definiciones:

apl\_ax $(0, A, B, \_, \_, A \neq (B \neq A)$   $\rightarrow$   $\rightarrow$   $\rightarrow$ 

 $apl_a x (1,A,B,C,...,A*)B$   $\Rightarrow$   $(A \neq) (B \Rightarrow C)$   $\Rightarrow$   $(A \neq) (D)$   $\Rightarrow$   $(A \neq) (D)$   $\Rightarrow$   $B$ 

 $apl_a x(2,A,A \Rightarrow B, \Box \Box B) = 0$ 

$$
\mathsf{apl\_ax}(2,\_,\_,\_,\_,\_) =
$$

۱,

create\_popup(",(10,15),(13,60),(63,63)), write('No se puede aplicar modus ponens'),nl, write('oprime cualquier tecla para continuar ...'), keyb(\_,\_),exit\_popup,ctr\_set(20,1),ctr\_dec(10,R), ifthen $(R == 1, \text{ctr\_set}(10,1)).$ 

```
apl_ax(12,p_t(X,Ax),l_x,X,T,p_t(X,Ax) \Rightarrow At)=!,aplica_ax(12,p_t(X,Ax),_,_,X,T,p_t(X,Ax) => At).
```
 $ap1_2x(12, 0.00)$ 

mensaje(\$La formula no tiene la forma  $\forall xA(x)$  o \$), mensaje(\$Var no coincide con la de la formula.\$), ctr\_set(20,1),ifthen(R == 1,ctr\_set(10,1)),fail.

 $107$ 

 $aplica_ax(12,p_t(X,Ax),...,X,T,p_t(X,Ax) \Rightarrow At)=$  $[!]$ ibre\_para $(T,X,Ax)$ !], reemplaza $(X,T,Ax,At)$ , !.  $aplica_2x(12, 1, 1, 1, 1, 1)$ 

!, mensaje(\$El término no es libre para la variable\$),  $ctr\_set(20,1), if then (R == 1,ctr\_set(10,1)), fail.$ 

Ahora veremos una instanciación de cada uno de los axiomas antes mencionados. Si tenemos que la metavariable  $\mathcal{A}$ , serd instanciada por  $p(x)$ , y la metavariable 3 por  $m(x,y)$ , y se desea aplicar el axioma ax\_0, entonces el predicado apl\_ax quedard instanciado como sigue:

 $apl_ax(0,p(x),m(x,y),...,p(x) = \frac{1}{2} (m(x,y) \cdot p(x))$ 

La instanciación del axioma  $ax_1$ ,  $con$ las  $msmas$ sustituciones del ejemplo anterior y donde la metavariable % serd sustituida por r(y), quedaria de la siguiente forma:

 $ap1_ax(1,p(x),m(x,y),r(y),_$  $(p(x)=m(x,y))$  =>  $($   $(p(x)=)(m(x,y)=r(x)))$  =>  $(p(x)=p(x))$  )

Notese que en el caso de los axiomas ax\_0 y ax\_1, los argumentos A, B, y C no tienen ninguna restricción, mientras que en el caso de modus ponens, el tercer argumento no puede ser cualquier formula, sino una del tipo \$ + 3, en donde \$ es la misma d del segundo argumento.

La aplicación de la regla R\_2 puede verse con el siguiente ejemplo, si ø es sustituida por m(x) y ø+3 por m(x)+p(x), entonces el predicado apl\_ax, se verd asi:

3.4 LOS PREDICADOS DE APOYO A LA GENERACION DE UNA DEDUCCIÓN ់គេច

## apl\_ax(2,m(x),m(x)=>p(x),\_,\_,\_,p(x)),

y la formula que regresard como resultado de la aplicación, serd la siguiente:

#### $p(x)$

Por último veremos que pasa al tratar de aplicar la regla R a con las siguientes sustituciones  $\mathcal{A}$  por p(x),  $y$   $\mathcal{A} \rightarrow \mathcal{B}$  por  $m(x,y)$ . Como la primera definición de la regla R\_2 es de la siguiente forma para el axioma 2 es de la siguiente forma:

#### apl\_ax(2,A,A \*)  $B_{1}$ ,  $B$ ).  $B$ .

al instanciar p(x) con el segundo argumento A del predicado, no habrd ningún problema, pero al tratar de instanciar el tercer argumento que tiene la forma A=>B con m(x,y), fallard y por lo tanto pasard a al siguiente definición de la regla R\_2:

 $\mathbf{L}$ create\_popup(",(10,15),(13,60),(63,63)), write('No se puede aplicar modus ponens'), nl, write Coprime cualquier tecla para continuar ...'), keyb(\_,\_),exit\_popup,ctr\_set(20,1),ctr\_dec(10,R), ifthen $(R = 1, \text{ctr\_set}(10,1)).$ 

la cual le inticard al usuario, que no es posible aplicar éste axioma.

Ahora veremos un ejemplo de instaciación del axioma Ax\_12, para ejemplificarlo utilizaremos la formula VxHyp(x,y), el termino serd q(x) ע la variable serd x. La formula antes mencionada estd escrita en notación clásica o externa, sin embargo dicha fórmula debe estar escrita forma interna. decir, en es —

#### CAPITULO III: LA PROGRAMACION DE EDILOG

p\_t(x,e\_x(y,p(x,y))), al instanciar el predicado quedará de la siquiente forma:

 $apl_ax(12,p_t(x,e_x(y,p(x,y))), \text{L}(x,q(x),p_t(x,p_x(y,p(x,y)))\text{ and }t)$ 

y a su vez instanciard el predicado

#### $aplica_ax(12,p_t(X,Ax),...,X,T,p_t(X,Ax)=>At)$

el cual checard que el término q(x) sea libre para la variable x en la fórmula e\_x(y,p(x,y)), para lo cual utilizará el siguiente predicado:

#### libre para $(q(x),x,e x(y,p(x,y)))$

en caso de dicho término sea libre para la fórmula, el siguiente predicado realizará el reemplazo yla instancia se verá así:

#### reemplaza(x,q(x),e\_x(y,p(x,y)),At)

el resultado del reemplazo lo regresard en la variable At, para verse asi:

#### reemplaza(x,q(x),e\_x(y,p(x,y)),e\_x(y,p(q(x),y)) ).

Si la fórmula no tiene la forma requerida, es decir VxA(x) o si la variable no concide con la variable del cuantificador, entonces fallard la primer definición del predicado y se ejecutara la segunda definición:

#### apl\_ax $(12, 1, 1, 1, 1)$

mensaje(\$La formula no tiene la forma ∀xA(x) o \$), mensaje(\$Var no coincide con la de la fórmula.\$).

el cual indicard al usuario la razón del fallo. Ahora que si la fórmula tiene el formato requerido y la variable coincide con la

יי מוזו

3.4 LOS PREDICADOS DE APOYO A LA GENERACION DE UNA DEDUCCION

variable del cuantificador, pero el termino no es libre para la variable en la formula, entonces ejecutard el siguiente predicado:

# $aplica_ax(12)$

mensaje(\$El termino no es libre para la variable\$).

que indicard al usuario que el término no es libre para la variable en la formula.

No nos extenderemos más sobre las definiciones de los otros

predicados que definen los comandos de apoyo a la deducción, pero en el anexo pueden verse una lista de ellos y de algunas de sus utilerias.

CONCLUSIONES

 $\mathcal{F}=\mathcal{F}$ 

en Kortunio<br>16 Marches North Sainte<br>Single Confe<br>Single Confe  $\mathcal{L}=\left\{ \begin{array}{ll} \mathcal{L}_{\mathcal{A}} & \mathcal{L}_{\mathcal{A}} \end{array} \right\}$ ATAN PROPINSI MARATASI<br>NGC 1989 - NGC 1989 - NASA ANG KABUPATÈNG KABUPATÈN NA MANGANGKAN PANGANGKANG PANGANGKANGKANGKANGKANGKANGKANGK<br>NGC 1989 - NGC 1989 - NGC 1989 - NGC 1989 - NGC 1989 - NGC 1989 - NGC 1989 - NGC 1989 a a bha Stàitean.<br>B تهريته وللمروا السعورة والاسراء لاحتجاج an<br>An Amerika September

a Childhes Alfred Com Phallottake<br>Childae Childhes Charles<br>Childae Childhes Childhes an an t-Alban<br>San air an t-Alban 학자에 대한 사람들 ini di Serikat Kebagai di Liliya dan bagi di Serikat Peranci Serikat.<br>Prima ini ini pendapat pendapat di Serikat Peranci Serikat.<br>Prima ini terbahan ini peranci di Serikat Peranci Serikat. an André Guerri (1970-1989)<br>Lista de la Regional<br>Lista de la Regional

et Konderbury<br>Mark of Text

a Alliante

Programar un sistema como Edilog significo entre otras cosas: la manipulación de fórmulas y la revisión de la correctez de las mismas; la aplicación de axiomas y reglas de inferencia; el chequeo de condiciones sobre variables y terminas para lo aplicación correcta de los axiomas y reglas de inferencia. Todo ello se hizo de manera elegante utilizando la recursión y el poder de monipulacidn simbolico de Prolog.

in yerê ye. Alma

an dengan singa salah Sir

- Santa Antiga Alexandria (1989)

159, Pilot I Parti ag

Las facilidades que ofrece Edilog en cuanto a: la interacción con el sistema operativo poro actualizar y grabar archivas, **imprimir, ver directorios,** *etcetera:* **la** *creacidn* **de un ambiente**  amigable con ventanas, ayudas y mentis; los facilidades propios de edición que implican insertar, copiaryborrar, entre otras, fueron toreas complejos que requirieron esfuerzo, dedicocidn y mucho tiempo y que se facilitaron en cierta medido gracias al uso de Arity Prolog.

La que hemos presentado en este trabajo es uno primero versidn de un editor para lo ayuda de deducciones formales en lo logica de primer orden que tiene seguramente todavía varias limitaciones.

Se ha previsto ya una segunda versión extendida de Edilog que contempla nuevos predicados que incluyan la aplicación de teoremas como el de la deducción y otros mencionados en las secciones  $1.4$  y <sup>1</sup>*.5 y* que, por falta de tiempo, yo no se ioncluyeron en esto **uersidn.** 

Serio conveniente tambien que el conjunto de *axiomas*  definidos pudiese cambiarse a gusto del usuario. Ya sea que Edilog cuente con distintos axiomdticas y seo posible escoger alguna de ellos, o bien, que pueda darse de alto alguna axiomdtico particular.

الحقاقة العام الموسيقية الموسيقية الموسيقية الموسيقية الموسيقية الموسيقية الموسيقية الموسيقية الموسيقية الموسي<br>و**يوميانية** الموسيقية الموسيقية الموسيقية<br>ويوم موسيقية الموسيقية الموسيقية الموسيقية الموسيقية الموسيقية الم

i sa matangan ing ka

#### CONCLUCTONES A skradično 10

Otra posible extension, mas ambiciosa, tiene que ver con la posibilidad de que Edilog pueda ayudar efectivamente al usuario a pensar en como desarrollar una deducción. En este sentido se **inclu).i,r;;aron Pn esta primPra uersidn dos comandos r¡tlP p,:arm"i.ten**  visualizar: 1) tipos de formulas derivables a partir de una hipdtesis <DERIVA) y 2) axiomas que permiten concluir unn fdrmuln dada <CONCLUYE). Sin embargo, ninguna de estas das opciones puede *considerarse como* **unn** *a•yuda .. intehgt?nte•• para el* **usuario.** *Una* v@z que se cuente con una versión mds depurada del editor, se pretende ex.plorar la posibilidad de integrar un módulo "inteligente" que pueda ayudar al usuario a guiar una deducción.

an an A di menjadi kecamatan<br>Kalimatan Kabupaten

re të Avelia XV

ka.

 $115...$ 

Los ejemplos antes mencionados san sólo unas cuantas pasibles extensiones y agreagados que podemos hacerle a Edilog, pero estamos seguros de que hay muchas mas ideas que iran surgiendo con la practica del uso y que podran ir sofisticando cada vez mas el editor.

Finalmente, queremos mencionar que Edilog forma parte de un proyecto de apoyo a la lógica, AMBILOG, más extenso y que pretende crear todo un ambiente de trabajo para la lógica de primer orden. Dentro de este proyecta se incluye tambien, actualmente, un traductor de fórmulas de la ldgica a formas clausulares <sup>y</sup> programas Prolog, que se reporta en [ 6 J, *[* 7 1, [ 8 J, *( 11* J, <sup>y</sup> cuyas implantaciones ayudaron tambien al desarrollo de este programa.

Es nuestro deseo que este trabajo contribuya en algo al desarrollo de los cursos de logica matematica con un enfoque mas moderno y que sea en general de utilidad para los que trabajan en esta drea de las matemdticas.

t sammen står for staden og staden staden i den staden staden staden staden staden staden staden staden staden<br>En staden som staden staden staden staden staden staden staden staden staden staden staden staden staden stade الأنوية والمتعاشي والمتعاقبات المتعارف المواردة 그 노들까지 그 사진 소설을 보고 있다. a sa sa sati lagu karan ng galawan sa Magalal sa malaysa na sa sa lating ng Maran Sulawa. Mga mga mga saling n<br>Sa sa sa sa mga malaysang sa pangalawang na sa sa sa sa mga mga sa sa nagsang mga mga malaysa sa mga mga mga m an di Samuel Carlo di Samuel de Carlo della Carlo della Carlo del Carlo del Carlo del Carlo del Carlo del Carl<br>1990 – La Carlo del Carlo del Carlo del Carlo del Carlo del Carlo del Carlo del Carlo del Carlo del Carlo del<br>1 i de estas artigos de Gordo. in yn stad yn 1950<br>1961 - An Stefan Samuel (f. 1911)<br>1962 - An Stefan Stefan Silver Provincia Para Paroca a Antar Barrett (1911) فكالرافع بعاقبة أبالحامد ومالحوه ممتكر والموقف وتأبيته مالمحالي للمالك والمقامس والمستقار والمستقبل للماليون والمرزو 

### BIBLIOGRAFIA

ARITY PROLOG 5.5. Manual de Referencia.

 $[2]$ BUILDING ARITY/PROLOG APPLICATIONS, 1986, Arity Corporation.

ERIKSSON A y JOHANSSON A., NATEDED, A Deriuation Editor. UPHail Techinical Report No. 3, 1981-10-01, Uppsala, Suecia.

**EOILOO** 

ERIK.SSON A y JOHANSSON A., Towards a Deriuation Editor. UPMail Techinical Report No. 11, 1982-08-02, Uppsala, Suecia.

KLEENE, Stephen Cole, INTRODUCTION TO HET AMATHEMATICS. Toronto-London, Van Nostrand Co.,1067.

LOYO, Cristina y SABRE, Sonia, TRANSFORHACION AUTOHATICA A FORMA CLAUSULAR. Memorias del congreso PAYADO PREYENTE  $y$  futuro de la computacsox ex mexseo. Facultad de Ciencias, UNAM. Junio de 1988.

LOYO, Cristina y SABRE, Sonia, "He joras al algoritmo clásico de Skolemización". Aportaciones matemáticas, comunicaciones No. 6. Articulo de inuestigacidn, paginas 13-34, 1988.

LOYO, Cristina y Rios Figueroa Homero, "Hacia la implantacidn de un algoritmo optimo de Sltolemizacion". Por aparecer.

 $[0, 1]$ HANNA Zohar *y* WALDINOER. Richard, THE LOOICAL BASIC F'OR COMPUTER PROGRAMMING. ADDISON-WESLEY PUBLISHING COMPANY, 1985.

 $\overline{IJ}$ 

 $537$ 

 $L_{4}$ 

*{6]* 

 $L_{7}$ 

 $51$ 

*{8]* 

#### **BIBLIOGRAFIA**

 $(17)$ 

 $LiO1$ MENDELSON, Elliott, INTRODUCTION TO HATHEMATICAL LOGIC. Toronto-London, Van Nostrand Co.1007.

119

Sabre Sonia, "Traducción Automática a Forma Clausular".  $f11$ Tesis de Licenciatura en Matemáticas, Facultad  $de$ Ciencias, UNAM. Septiembre de 1988.

 $Li21$ STERLING, L. y SHAPIRO, E., THE ART OF PROLOG. Boston Mass., MIT Press, 1986.

TURBO PROLOG 2. Manual de Referencia.

# a dia 1970 ary 20 a mir a shekara na hat للمهادية كالكلام المحمد كالمحافظ iyo na siyaharin shekara

والمستقبل والمستعول القرور ومواضح والمتحاولات والمتعاون والمراقب والمتحدث والمتحادين

# ANEXO

```
Definición de algunos predicados de apoyo a una deducción:
```

```
linter(X, P) := occurredas libres(X, P).
```

```
libre para(T, X, P \leq 0, T - 1)
```
17

 $\Gamma$  , and  $\Gamma$  .

Ĵτ.

 $\mathbf{L}$ 

 $Client = para(T, X, P)$ ; libre\_paraCT, X, Q). libre\_paraCT, X,  $P = 0$  (0 :-

 $Clibre paraCT, X, P): libre paraCT, X, QD.$ libre\_paraCT, X, P  $\wedge$  Q : -

```
(libre_para(T, X, P); libre_para(T, X, Q).
libre paraCT, X, PV Q : -\sqrt{2}
```

```
(libre_paraCT, X, P) ; libre_paraCT, X, Q)).
libre_paraCT, X, # P) :-
```

```
Ţ,
     libre_paraCT, X, P).
libre paraCT, X, P; -
```
libreCX.P).

```
listaCT, Variables_en_D,
```

```
separa_varCP, En_cuant, _),
```

```
ajenasCEn_cuant,Variables_en_T).
```

```
acotada(X,F): - not(ocurrencias_libres(X,F)).
```

```
termino_libre_paraCT, X, F):-
```

```
ocurrencia(X,F), [, termino_libre_(T,X,F).
termno\_libre\_para(\_,\_,\_):-
```
**ANFXO** 

```
termino_libre_para(T,X,F):-
```
 $\sim$  ocurrencia(X,F), i, termino libre (T,X,F)  $termino\_l$   $b$ re  $para$ ,  $\ldots$ ): -

mensajeC\$La variable no ocurre en la formula\$). termino libre  $CX, X, Y, -1$ 

), mensajeC\$El término es libre para la variable\$).  $termino\_l$ ,  $bre_C(T, X, F)$ : -

libre para $(T, X, F)$ ,  $\left\{ \right\}$ 

mensaje(\$El término es libre para la variable\$).

 $termino\_libre_C_,\_,\_,\$ 

mensaje(\$El término NO es libre para la variable\$).

\*\*\*\*\* aplicación de los axiomas \*\*\*\*\*

 $ap1\_axCO, A, B, ..., ..., A \Rightarrow CB \Rightarrow AD :=$  $ap1_a \times (2, A, A \times B, \_, \_, \_, B) : - \}$ . 

!, mensajei\$No se puede aplicar Modus Ponens\$), ctr\_set(20,1),ifthen(R == 1,ctr\_set(10,1)),fail.

```
ap1_a \times (3, A, B, \ldots, A) A => B => CA A B = -1.
apl_ax(4, A, B, ..., A, AB) => A) :-..
ap1\_ax(5, A, B, \_, \_, \_, (A \land B) \Rightarrow B :-.
ap1\_ax(6, A, B, ..., A =\lambda AVB :-.
apl_ax(7, A, B, _, _, _, B => A V B) :-}.
ap1_a \times (9, A, B, C, \ldots), (A \neq) C \Rightarrow (B \neq) C \Rightarrow AYB \neq) C :-..
ap1\_ax(9,A,B,\_,\_,\_,\ (A\Rightarrow B) \Rightarrow (A\Rightarrow B) \Rightarrow f \Rightarrow f.
apl_ax(10, # # A, _, _, _, _, A) : - !.
ap1_ax(10, 1, 1, 1, 1, 1, 2):
       mensajeC$La formula no tiene la forma nC 1A)$),
```

```
ctr_setC20,1), ifthenCR == 1, ctr_setC10,100, fail.
```
123

```
aplica\_axCI1, C = \frac{1}{2} A x, \frac{1}{2} A y, \frac{1}{2} A y, \frac{1}{2} B z, \frac{1}{2} C x, A x \geq 0a cotadac X c \sim l \simaplica_ax(11, C = | A_X, ..., X_{n-1}| C =) p_t(X, A_X)mensaje($La variable no esti acotada en la formula$),
       ctr\_set(20,1), if then R = 1, ctr\_set(10,1)), fa11.
```
ANEVO

 $ap1_ax(12, p_t(X, Ax), \ldots, X, T, p_t(X, Ax) \Rightarrow Av) = \ldots$  $aplica_axC12, p_tCX, Ax),$ , X, T, p tCX, Ax) => At).  $ap1_2x(12, 1, 1, 1, 1, 1)$ 

mensajeC\$La formula no tiene la forma AxACx) ^ \$), mensajeC\$Var no coincide con la de la formula.\$),  $ctr$  set(20,1), if then(R == 1, ctr set(10,1)), fail.

```
aplica_a x(12, p_t(X, Ax), ..., X, T, p_t(X, Ax) \Rightarrow At):[libre_para(T, X, Ax))], reemplaza(X, T, Ax, At),
```
 $aplica_axC12, ..., ..., ...$ 

 $124$ 

), mensajeC\$El t rmino no es libre para la variable\$), ctr\_set(20,1),ifthen(R == 1,ctr\_set(10,1)),fail.

 $ap1_2xC13, At, ..., X, T, At \Rightarrow e_2xC1, AxD: \texttt{occurre}$  term(T, At), $!,$ 

 $aplica_a \times (13, At, ..., X, T, At \Rightarrow e_x \times X, Ax).$ 

 $ap1_a \times 13, \ldots, \ldots, \ldots, \ldots)$ :-

!, mensajeC\$El término no ocurre en la fórmula. \$), ctr\_set(20,1), ifthen(R == 1, ctr\_set(10,1)), fail.

 $aplica_ax(13, At, ..., X, T, At =) e_x(X, Ax))$ :- $[{\text{[reemplaza(T,X,At,Ax)}}, {\text{]}}]$ , libre para $(T, X, Ax)$ ,  $\frac{1}{2}$ .

 $aplica_2x(13, ..., ..., ..., ...)$ 

mensajeC\$El termino no es libre para la variable.\$), ctr\_set(20,1), ifthenCR == 1, ctr\_set(10,1)), fail.

```
aplica_ax(13, At, ..., X, T, At =) e_x(X, Ax)! \text{!} \text{reemplazacT,X,At,Ax311.11bre\_para(T,X,Ax).}
```

```
aplica_2x(13, 1, 1, 1, 1, 2, 2)
```
 $\sim$  ANEXO

mensajeC\$El termino no es libre para la variable.\$),  $ctr\_set (20, 1)$ , if then  $R == 1$ ,  $ctr\_set (10, 10)$ , fail.

125

 $ap1\_ax(14, Ax \Rightarrow C, \_, \_, X, \_, e\_x(X, Ax) \Rightarrow C \supset (-\frac{1}{2},$  $\sim$  apiica\_ax(14, Ax => C, \_, \_, X, \_, e\_x(X, Ax) => C ).

 $ap1_2xC14, _1_1_2_1_2_1_2_2$ 

mensajeC\$La (Ormula no tiene la forma ACx) => C.\$), ctr\_setC20,10,ifthenCR == 1,ctr\_setC10,100,fail.

```
aplica_axC14, Ax \Rightarrow C, ..., X, pex(X, Ax) \Rightarrow Cacotada(X,C),
```
 $aplica_2x(14, ..., ..., ..., )$ 

```
mensaje($La variable no está acotada en la fórmula$),
ctr set(20,1), ifthen(R == 1, ctr _set(10,1)), fail.
```
\*\*\*\*\* la definición de fórmulas bien formadas\*\*\*\*\*

```
fbf(p_t(x, F)) = \frac{1}{2}.
fbf(e \times X, F2): -\}.
rbfCA \iff BD: -1.fbfCAJ.fbfCBJ.fbf(A = B): -f, fbf(A), fbf(B).fbf(AVB): -!, fbf(A), fbf(B).fbf(A \wedge B): -,,fbrcA),fbrcB).
fbf(x | A) := \{ fbf(A) \}.fbf(A) : -A = . . . . . . . . . . . . . . . .\mathcal{F}_\infty(\mathcal{F}_\infty)fbf(A): -A = . . . . . . . . . . . . . . .\mathcal{F}_1, \mathcal{F}_2fhfCA3
```

```
ocurrence_1 = 11bresCX, P \iff Q : -1,(ocurrencias libres(X, P) ; ocurrencias libres(X, Q)).
ocurrencias libres(X, P = > Q) : !,Galla Cartoline
     Cocurrencias libres(X, P) : ocurrencias libres(X, O)).
ocurrencias libres(X, P \wedge Q) :-1,
     Cocurrencias libres(X, P) : ocurrencias libres(X, O)).
ocurrencias libres(X, PVO) :-!.
     Cocurrencias libres(X, P) ; ocurrencias libres(X, Q)).
ocurrencias libres(X, x P) (-).
     ocurrencias libres(X, P).
```
**ANEVO** 

```
ocurrencias libres(X.P):-en(X.P).
```
reemplaza(X,T,P,Q):-t\_del\_reemplazo(X,T,P,(),Q);

t del reemplazo(X,T,p\_t(X,P), ,p\_t(X,P));t\_del\_reemplazo(X,T,e\_x(X,P),\_,e\_x(X,P)):-{ t del reemplazo(X,T,p t(Y,P),L,p t(Y,Q)):-!, concatena([Y], L.L1).

t del reemplazo(X.T.P.L1.0).

```
t del reemplazo(X,T,e x(Y,P),L,e x(Y,Q)):-<sup>1</sup>.
     concatena([Y], L.L1),
```
t del reemplazo $(X, T, P, L1, Q)$ .

```
t del reemplazo(X,T,P <= > Q,L,P1 <= > Q1 > :- },
     t del_reemplazoCX, T, P, L, P1),
     t del reemplazoCX, T, Q, L, QL.
t del reemplazo(X,T,P => Q,L,P1 => Q1 >:-},
     t del reemplazo(X, T, P, L, P1),
     t del reemplazo(X.T.Q.L.Q1).
t_del_reemplazo(X,T,P => Q,L,P1 => Q1 >:-!.
     t del reemplazoCX, T, P, L, P1),
     t. del reemplazo(X, T, Q, L, Qt).
t_{\text{del}} reemplazo(X, T, P \Lambda Q, L, P1 \Lambda Q1 ):-..
     t del reemplazo(X.T.P.L.P1),
```

$$
\overline{126}
$$

```
t del reemplazo(X, T, P <=> 0, L, Pl <=> 01 > \rightarrow-1.
      t del reemplazo( X, T, P. L, Pl.),
      t del reemplazo( X, T, Q, L, Ql ).
t del reemplazo(X,T,P => Q,L,P1 => Ql ::-!,
      t.del reemplazo(X, T, P, L, Pl),
      t del reemplazo(X, T, Q, L, Q1).
t del_reemplazo(X,T,P => Q,L,Pl => Ql j:-!,t. del reemplazo(X, T, P, L, Pl),
      t del reemplazoCX, T, Q, L, Q10.
t_del_reemplazoCX.T.P \land Q,L,Pl \land Ol \odot:-..
     t.del_reemplazo(X, T, P, L, P1),
     t del reemplazo( X, T, Q, L, Q1).
t. del reemplazo(X, T, PV, O, L, P1 \vee O1) : -!
     t_del_reemplazoCX,T,P,L,P1),
     t_{del} reemplazo(X, T, Q, L, Q10.
t_{del}reemplazoCX, T, # P , L, #Q): -!,
     t_del_reemplazoCX,T,P,L,Q). 
t del reemplazoCX, T, P , L, Q): -
     P=. [CabiCuerpoJ, 
     listaCT, Lista),
     ajenasCL,Lista), !, 
     reemplaza_en_listaCX,T,Cuerpo,Reemplazo), 
     Q= .. [CablReemplazol. 
t_{del\_reemplazoC_{m}, n}, P , n, P).
     par e ja_genC [ X | R ], ( [ X , Y ] | L]) : - : ,
     gensimCy,Y), 
     pareja_genCR, L).
```
ANEXO (127), The street was also provided in the set of the street street and set  $127\,$ 

pareja\_genC[],[]).